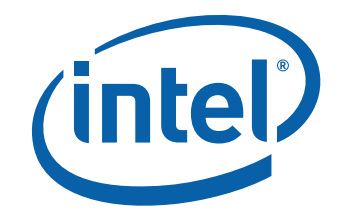

# Intel® Desktop Board DB43LD Product Guide

Order Number: E65075-001

## **Revision History**

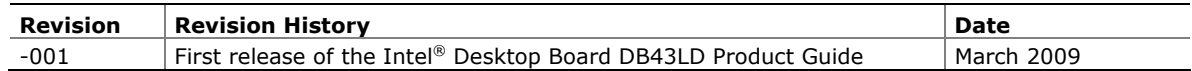

If an FCC declaration of conformity marking is present on the board, the following statement applies:

#### **FCC Declaration of Conformity**

This device complies with Part 15 of the FCC Rules. Operation is subject to the following two conditions: (1) this device may not cause harmful interference, and (2) this device must accept any interference received, including interference that may cause undesired operation.

For questions related to the EMC performance of this product, contact:

 Intel Corporation, 5200 N.E. Elam Young Parkway, Hillsboro, OR 97124 1-800-628-8686

This equipment has been tested and found to comply with the limits for a Class B digital device, pursuant to Part 15 of the FCC Rules. These limits are designed to provide reasonable protection against harmful interference in a residential installation. This equipment generates, uses, and can radiate radio frequency energy and, if not installed and used in accordance with the instructions, may cause harmful interference to radio communications. However, there is no guarantee that interference will not occur in a particular installation. If this equipment does cause harmful interference to radio or television reception, which can be determined by turning the equipment off and on, the user is encouraged to try to correct the interference by one or more of the following measures:

- Reorient or relocate the receiving antenna.
- Increase the separation between the equipment and the receiver.
- Connect the equipment to an outlet on a circuit other than the one to which the receiver is connected.
- Consult the dealer or an experienced radio/TV technician for help.

Any changes or modifications to the equipment not expressly approved by Intel Corporation could void the user's authority to operate the equipment.

Tested to comply with FCC standards for home or office use.

#### **Canadian Department of Communications Compliance Statement**

This digital apparatus does not exceed the Class B limits for radio noise emissions from digital apparatus set out in the Radio Interference Regulations of the Canadian Department of Communications.

Le présent appareil numerique német pas de bruits radioélectriques dépassant les limites applicables aux appareils numériques de la classe B prescrites dans le Réglement sur le broullage radioélectrique édicté par le ministére des Communications du Canada.

#### **Disclaimer**

INFORMATION IN THIS DOCUMENT IS PROVIDED IN CONNECTION WITH INTEL® PRODUCTS. NO LICENSE, EXPRESS OR IMPLIED, BY ESTOPPEL OR OTHERWISE, TO ANY INTELLECTUAL PROPERTY RIGHTS IS GRANTED BY THIS DOCUMENT. EXCEPT AS PROVIDED IN INTEL'S TERMS AND CONDITIONS OF SALE FOR SUCH PRODUCTS, INTEL ASSUMES NO LIABILITY WHATSOEVER, AND INTEL DISCLAIMS ANY EXPRESS OR IMPLIED WARRANTY, RELATING TO SALE AND/OR USE OF INTEL PRODUCTS INCLUDING LIABILITY OR WARRANTIES RELATING TO FITNESS FOR A PARTICULAR PURPOSE, MERCHANTABILITY, OR INFRINGEMENT OF ANY PATENT, COPYRIGHT OR OTHER INTELLECTUAL PROPERTY RIGHT. Intel products are not intended for use in medical, life saving, or life sustaining applications. Intel may make changes to specifications and product descriptions at any time, without notice.

Intel Desktop Board DB43LD may contain design defects or errors known as errata which may cause the product to deviate from published specifications. Current characterized errata are available on request. Contact your local Intel sales office or your distributor to obtain the latest specifications and before placing your product order.

Copies of documents which have an ordering number and are referenced in this document, or other Intel literature, may be obtained from Intel Corporation by going to the World Wide Web site at: http://intel.com/ or by calling 1-800-548-4725.

Intel and the Intel logo are trademarks of Intel Corporation in the U.S. and other countries.

\* Other names and brands may be claimed as the property of others.

Copyright © 2009, Intel Corporation. All rights reserved.

## **Preface**

This Product Guide gives information about board layout, component installation, BIOS update, and regulatory reguirements for Intel<sup>®</sup> Desktop Board DB43LD.

### **Intended Audience**

The Product Guide is intended for technically qualified personnel. It is not intended for general audiences.

### **Use Only for Intended Applications**

All Intel Desktop Boards are evaluated as Information Technology Equipment (I.T.E.) for use in personal computers (PC) for installation in homes, offices, schools, computer rooms, and similar locations. The suitability of this product for other PC or embedded non-PC applications or other environments, such as medical, industrial, alarm systems, test equipment, etc. may not be supported without further evaluation by Intel.

### **Document Organization**

The chapters in this Product Guide are arranged as follows:

- 1 Desktop Board Features: a summary of product features
- 2 Installing and Replacing Desktop Board Components: instructions on how to install the Desktop Board and other hardware components
- 3 Updating the BIOS: instructions on how to update the BIOS
- A Error Messages and Indicators: information about BIOS error messages and beep codes
- B Regulatory Compliance: safety standards, regulations, and product certifications

### **Conventions**

The following conventions are used in this manual:

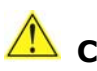

### $\triangle$  CAUTION

*Cautions warn the user about how to prevent damage to hardware or loss of data.* 

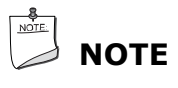

*Notes call attention to important information.* 

### **Terminology**

The table below gives descriptions of some common terms used in the product guide.

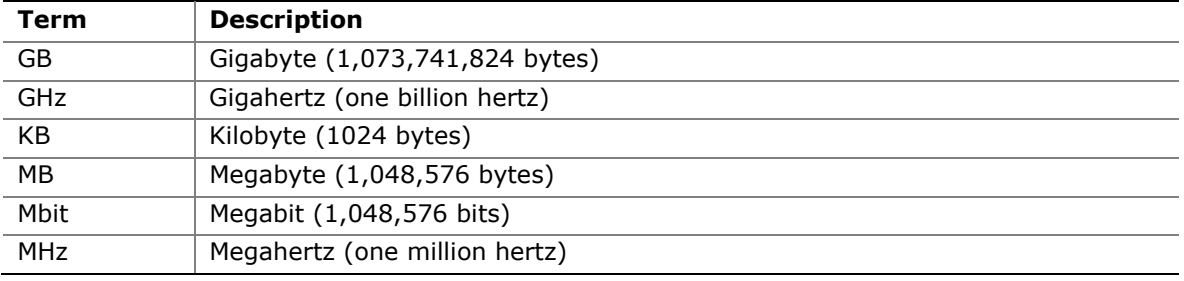

### **Contents**

#### 1 Desktop Board Features

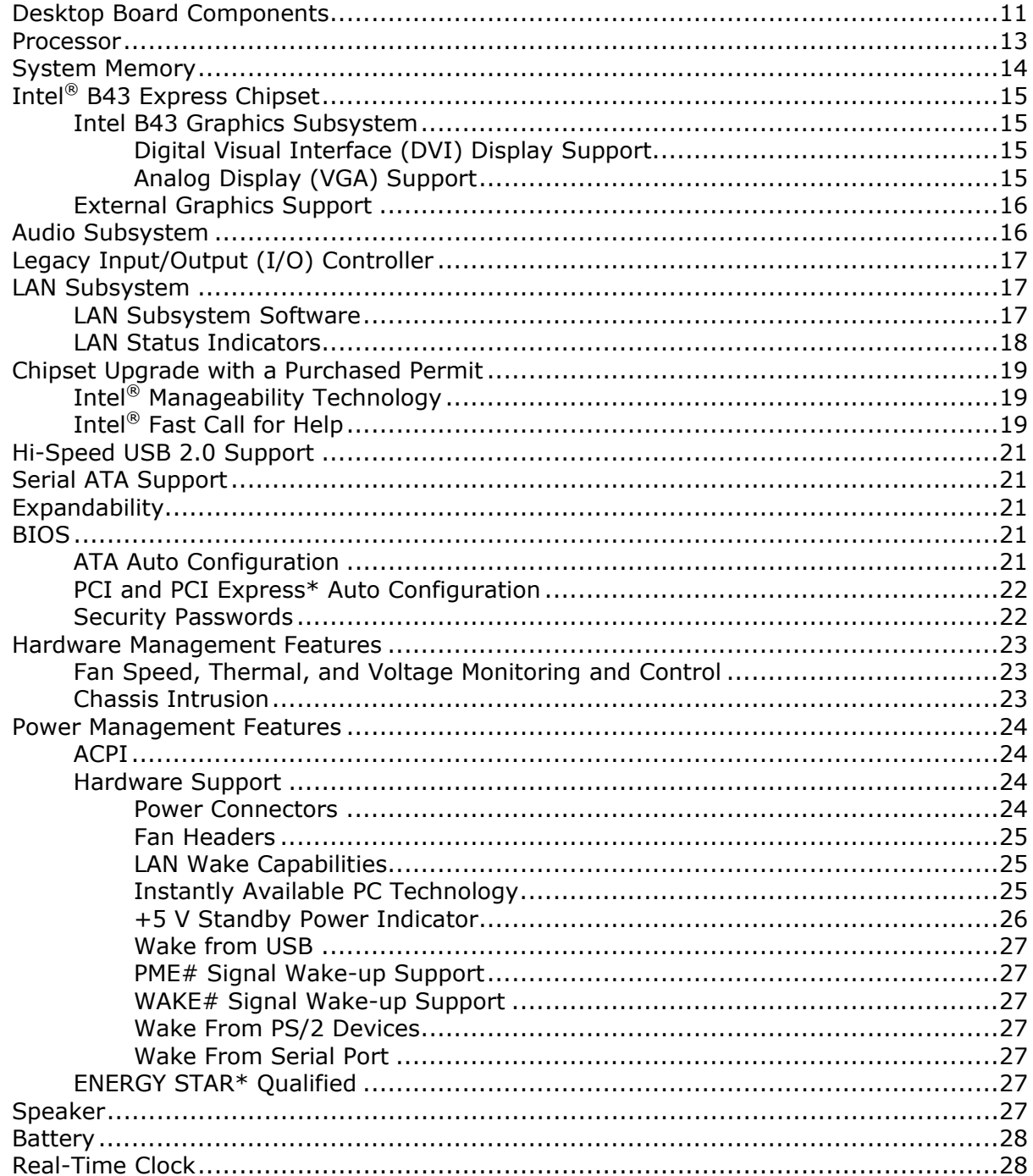

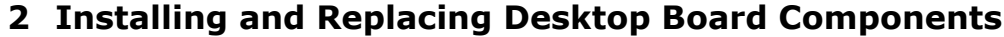

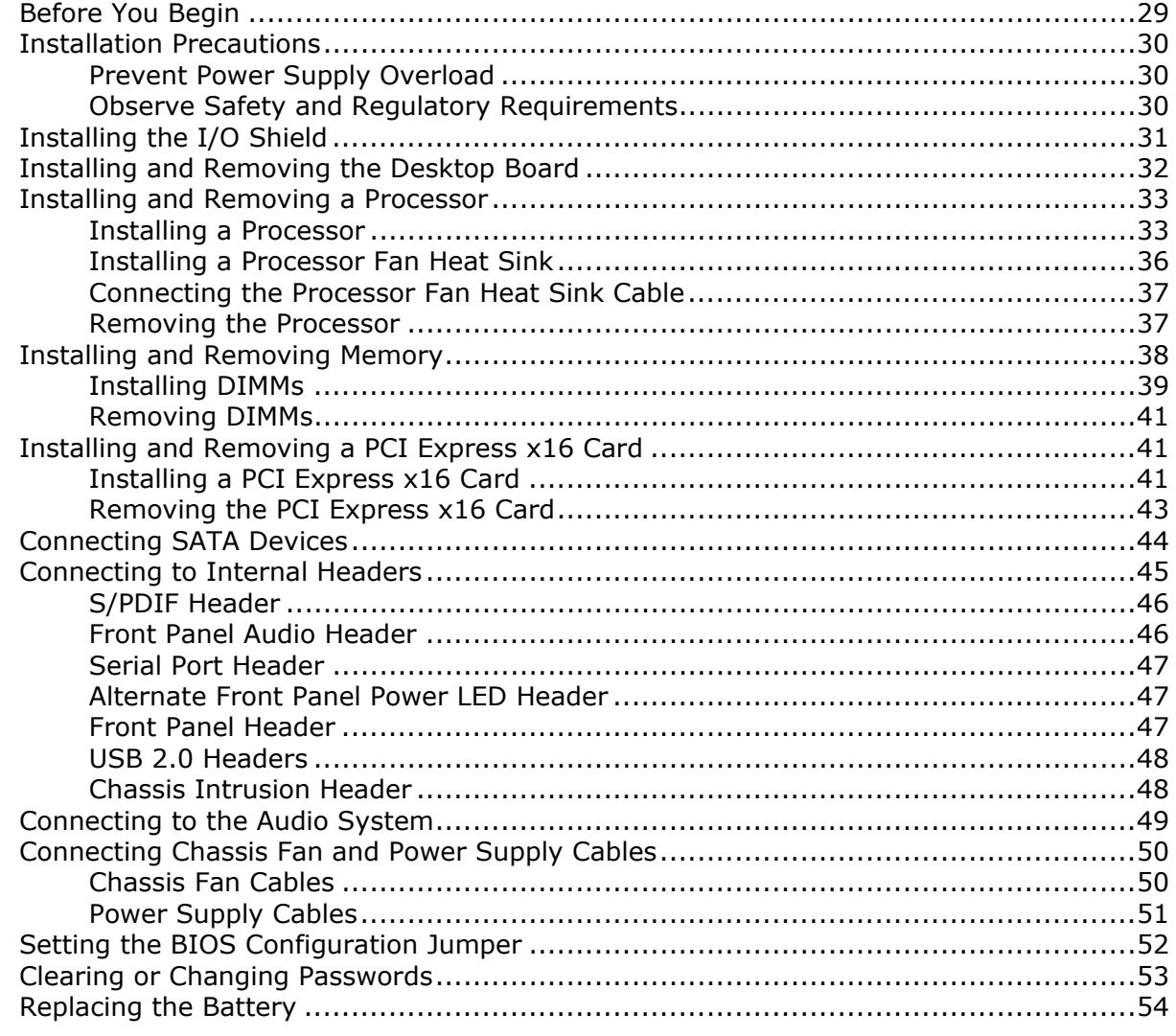

#### **3 [Updating the BIOS](#page-60-0)**

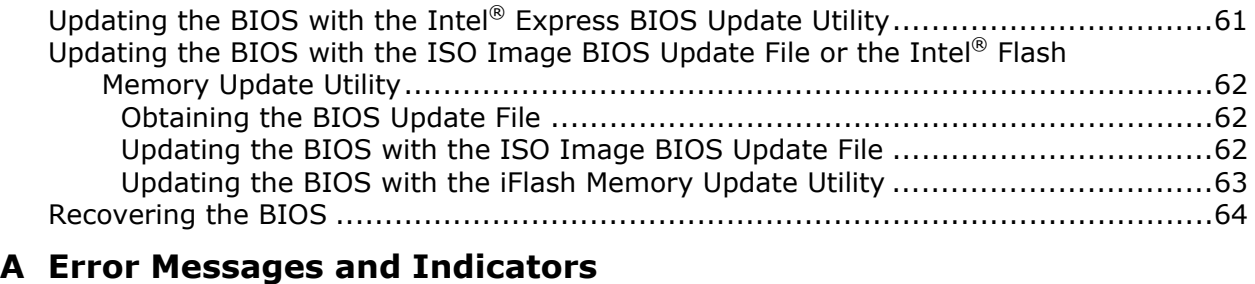

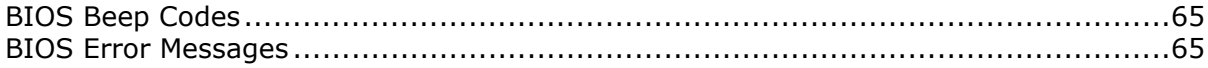

#### **B [Regulatory Compliance](#page-66-0)**

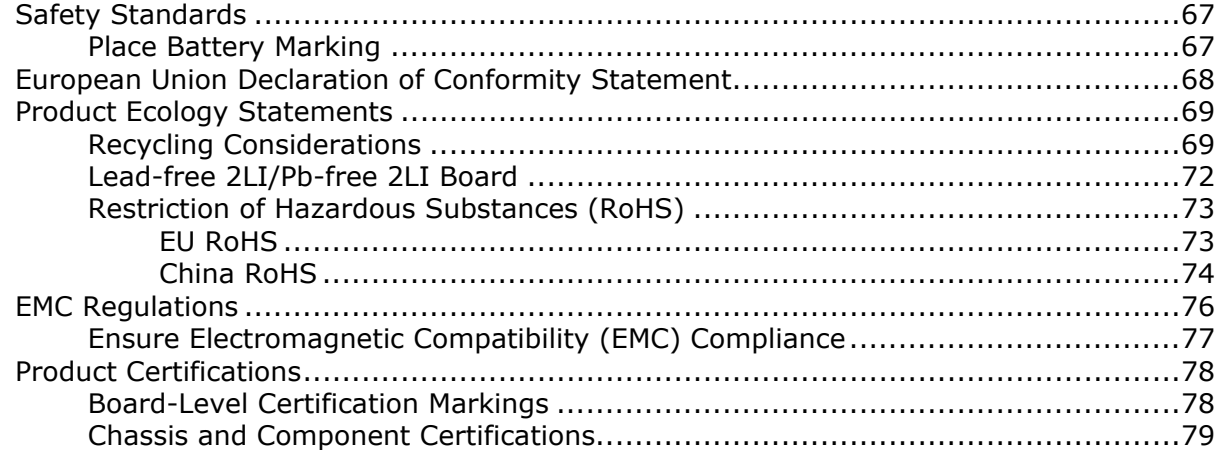

#### **Figures**

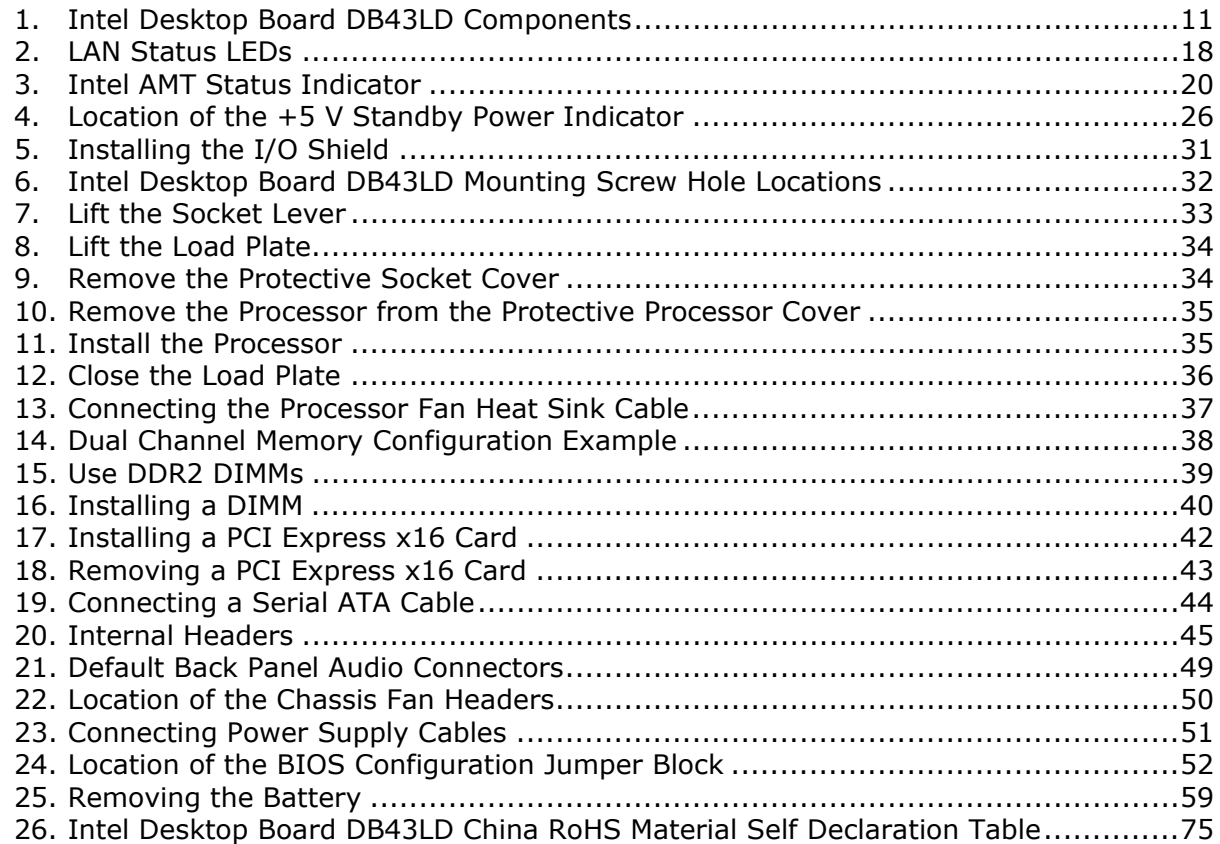

#### **Tab[le](#page-8-0)s**

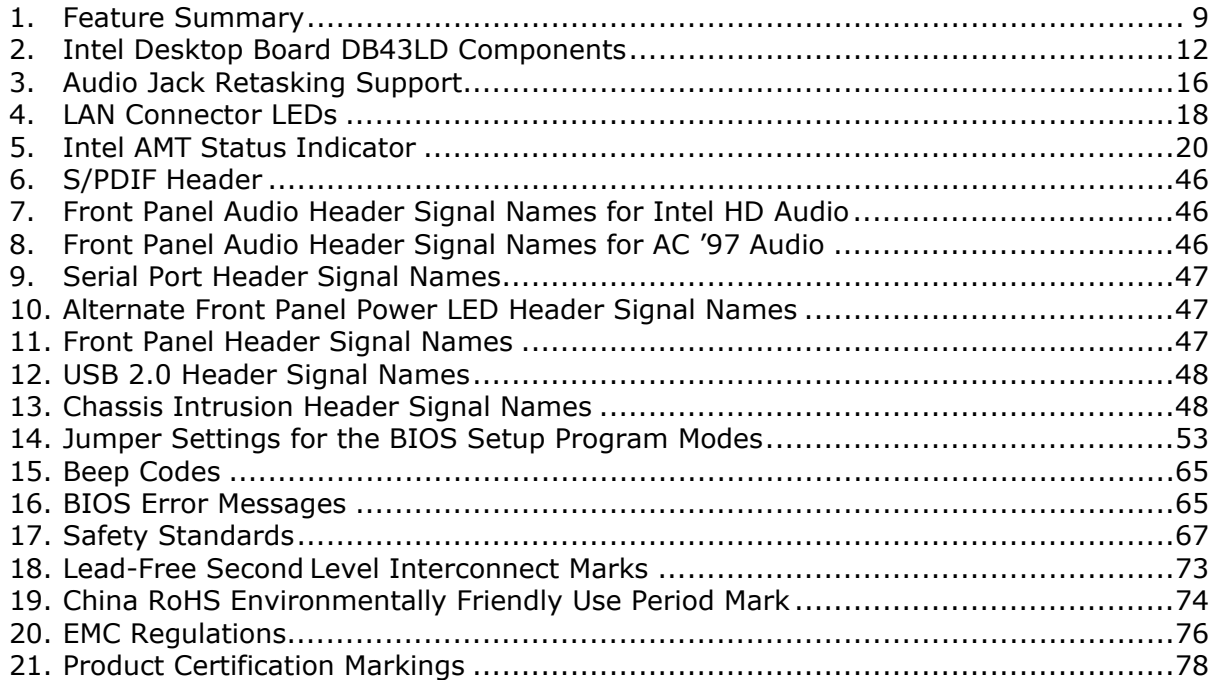

# <span id="page-8-1"></span><span id="page-8-0"></span>**1 Desktop Board Features**

This chapter briefly describes the features of Intel® Desktop Board DB43LD. [Table 1](#page-8-2)  summarizes the major features of the Desktop Board.

<span id="page-8-2"></span>

| <b>Form Factor</b>        | microATX (243.84 millimeters [9.60 inches] x 243.84 millimeters<br>$[9.60$ inches])                      |  |  |
|---------------------------|----------------------------------------------------------------------------------------------------|--|--|
| Processor                 | Support for an Intel® processor in the LGA775 package                                                    |  |  |
| <b>System Memory</b>      | • Two 240-pin, DDR2 1.8 V SDRAM Dual Inline Memory Module<br>(DIMM) sockets                              |  |  |
|                           | • 800/667 MHz single or dual channel DDR2 SDRAM interface                                                |  |  |
|                           | • Support for up to 8 GB of system memory                                                                |  |  |
| <b>Chipset</b>            | Intel <sup>®</sup> B43 Express Chipset consisting of:                                                    |  |  |
|                           | • Intel 82B43 Express Chipset Graphics and Memory Controller Hub<br>(GMCH)                               |  |  |
|                           | • Intel <sup>®</sup> 82801JD I/O Controller Hub (ICH10D)                                                 |  |  |
| <b>Graphics</b>           | • Intel Q43 Express Chipset with Intel® Graphics Media Accelerator<br>4500 (Intel <sup>®</sup> GMA 4500) |  |  |
|                           | • Support for PCI Express* x16 graphics add-in cards                                                     |  |  |
|                           | • Integrated VGA and DVI-D graphics                                                                      |  |  |
| <b>Audio</b>              | Onboard subsystem, featuring:                                                                            |  |  |
|                           | • RealTek* ALC662 audio codec                                                                            |  |  |
|                           | • Two independent 2-channel audio streams (back panel and front<br>panel)                                |  |  |
|                           | • Support of Intel® High Definition Audio (Intel® HD Audio) and<br>AC '97 audio                          |  |  |
|                           | • S/PDIF header                                                                                          |  |  |
| <b>Expansion</b>          | • One PCI Express 2.0 x16 connector                                                                      |  |  |
| <b>Capabilities</b>       | • One PCI Express 1.1 x1 connector                                                                       |  |  |
|                           | • Two PCI* connectors                                                                                    |  |  |
| <b>Legacy I/O Support</b> | Legacy I/O Controller that provides:                                                                     |  |  |
|                           | • One serial port by means of an onboard header                                                          |  |  |
|                           | • Back panel PS/2* keyboard and mouse ports                                                              |  |  |
|                           | • One back panel parallel port                                                                           |  |  |
| <b>Peripheral</b>         | • Up to ten USB 2.0 ports:                                                                               |  |  |
| <b>Interfaces</b>         | Four ports routed to the back panel                                                                      |  |  |
|                           | Six ports routed to three USB headers                                                                    |  |  |
|                           | • Five internal Serial ATA (SATA) channels (3.0 Gb/s)                                                    |  |  |
|                           | • One external SATA (eSATA) channel (3.0 Gb/s)                                                           |  |  |

**Table 1. Feature Summary** 

continued

| <b>BIOS</b>             | • Intel <sup>®</sup> Platform Innovation Framework for EFI                         |  |  |  |  |
|-------------------------|------------------------------------------------------------------------------------|--|--|--|--|
|                         | • 32 Mbit symmetrical flash memory device                                          |  |  |  |  |
|                         | • Support for SMBIOS                                                               |  |  |  |  |
|                         | • Intel <sup>®</sup> Rapid BIOS Boot                                               |  |  |  |  |
|                         | • Intel® Express BIOS Update                                                       |  |  |  |  |
| <b>Power Management</b> | • Support for Advanced Configuration and Power Interface (ACPI)                    |  |  |  |  |
|                         | • Suspend to RAM (STR)                                                             |  |  |  |  |
|                         | Wake on USB, PCI Express, PCI, LAN, serial port, PS/2, and front<br>panel          |  |  |  |  |
|                         | • ENERGY STAR* 4.0 and 5.0 Category A capable                                      |  |  |  |  |
| <b>Hardware</b>         | Hardware monitor with:                                                             |  |  |  |  |
| <b>Management</b>       | • Three fan sensing inputs used to monitor fan activity                            |  |  |  |  |
|                         | Intel® Quiet System Technology (Intel® QST) fan speed control<br>$\bullet$         |  |  |  |  |
|                         | • Voltage sensing to detect out of range values                                    |  |  |  |  |
| <b>LAN Support</b>      | • Intel <sup>®</sup> 82567LM Gigabit (10/100/1000 Mb/s) Ethernet LAN<br>controller |  |  |  |  |
| <b>Operating System</b> | Microsoft Windows Vista* Ultimate<br>$\bullet$                                     |  |  |  |  |
| <b>Support</b>          | Microsoft Windows Vista Enterprise<br>$\bullet$                                    |  |  |  |  |
|                         | Microsoft Windows Vista Business<br>$\bullet$                                      |  |  |  |  |
|                         | Microsoft Windows Vista Home Premium                                               |  |  |  |  |
|                         | Microsoft Windows Vista Home Basic<br>$\bullet$                                    |  |  |  |  |
|                         | Microsoft Windows Vista Ultimate 64-bit edition                                    |  |  |  |  |
|                         | Microsoft Windows Vista Enterprise 64-bit edition<br>$\bullet$                     |  |  |  |  |
|                         | Microsoft Windows Vista Business 64-bit edition                                    |  |  |  |  |
|                         | Microsoft Windows Vista Home Premium 64-bit edition                                |  |  |  |  |
|                         | Microsoft Windows Vista Home Basic 64-bit edition                                  |  |  |  |  |
|                         | Microsoft Windows* XP Media Center Edition 2005<br>$\bullet$                       |  |  |  |  |
|                         | Microsoft Windows XP Professional                                                  |  |  |  |  |
|                         | Microsoft Windows XP Professional x64 Edition                                      |  |  |  |  |
|                         | Microsoft Windows XP Home                                                          |  |  |  |  |

**Table 1. Feature Summary** (continued)

### <span id="page-10-1"></span><span id="page-10-0"></span>**Desktop Board Components**

[Figure 1](#page-10-2) shows the approximate location of the major components on Intel Desktop Board DB43LD.

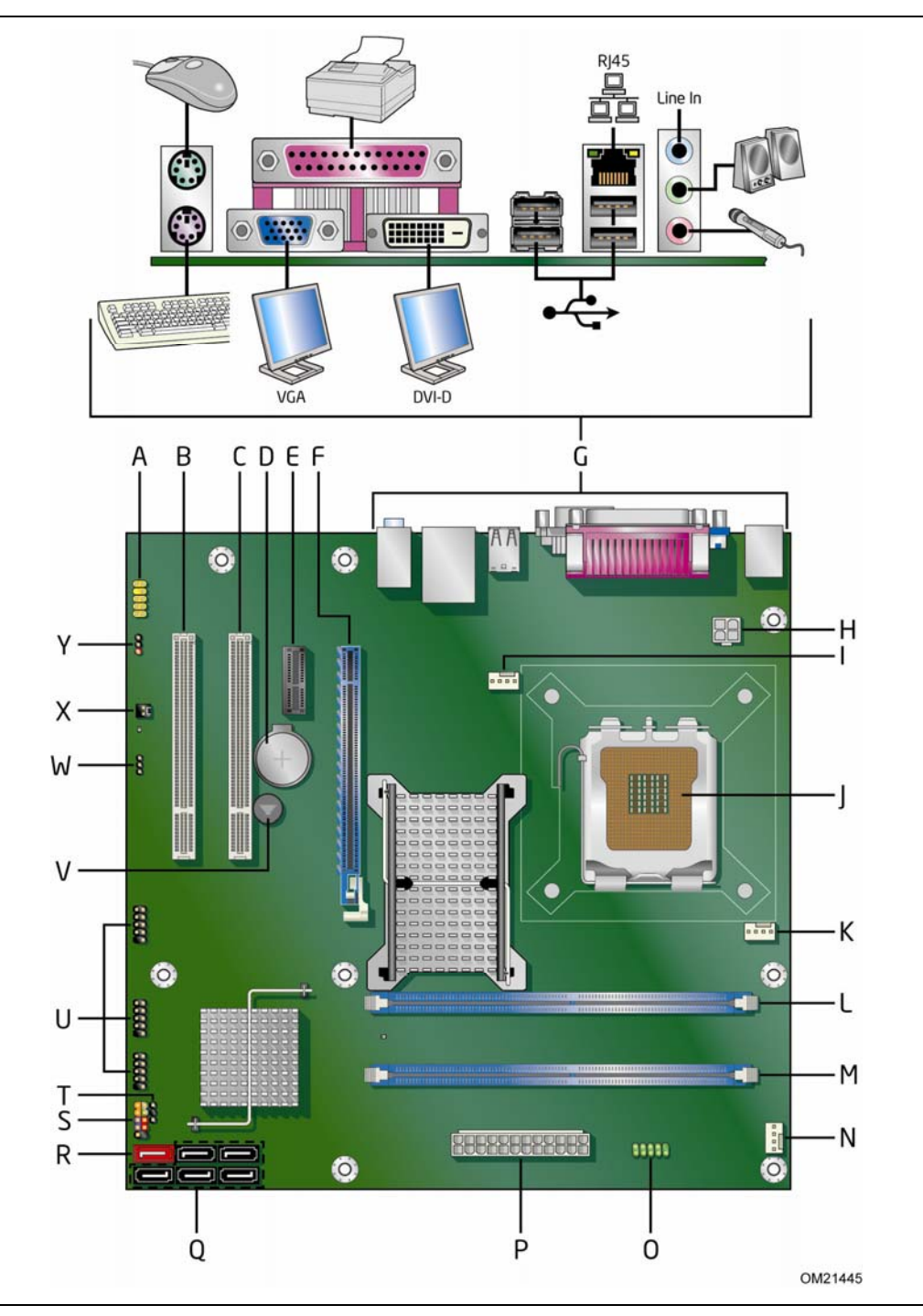

<span id="page-10-2"></span>**Figure 1. Intel Desktop Board DB43LD Components** 

<span id="page-11-1"></span>

| Label        | <b>Description</b>                                |  |  |
|--------------|---------------------------------------------------|--|--|
| A            | Front panel audio header                          |  |  |
| B            | PCI bus connector                                 |  |  |
| C            | PCI bus connector                                 |  |  |
| D            | <b>Battery</b>                                    |  |  |
| Е            | PCI Express x1 connector                          |  |  |
| F            | PCI Express x16 connector                         |  |  |
| G            | Back panel connectors                             |  |  |
| н            | 12 V processor core voltage connector (2 x 2 pin) |  |  |
| $\mathbf{I}$ | Rear chassis fan header                           |  |  |
| $\mathbf{J}$ | Processor socket                                  |  |  |
| K            | Processor fan header                              |  |  |
| L            | Channel A DIMM socket                             |  |  |
| м            | Channel B DIMM socket                             |  |  |
| N            | Front chassis fan header                          |  |  |
| O            | Serial header                                     |  |  |
| P            | Main power connector (2 x 12 pin)                 |  |  |
| Q            | SATA connectors (5)                               |  |  |
| R            | eSATA connector                                   |  |  |
| S            | Front panel header                                |  |  |
| $\top$       | Alternate front panel power LED header            |  |  |
| U            | High-speed USB 2.0 headers (3)                    |  |  |
| $\vee$       | Speaker                                           |  |  |
| W            | BIOS configuration jumper block                   |  |  |
| X            | Chassis intrusion header                          |  |  |
| Υ            | S/PDIF header                                     |  |  |

<span id="page-11-0"></span>**Table 2. Intel Desktop Board DB43LD Components** 

<span id="page-12-0"></span>For more information on Intel Desktop Board DB43LD consult the following online resources:

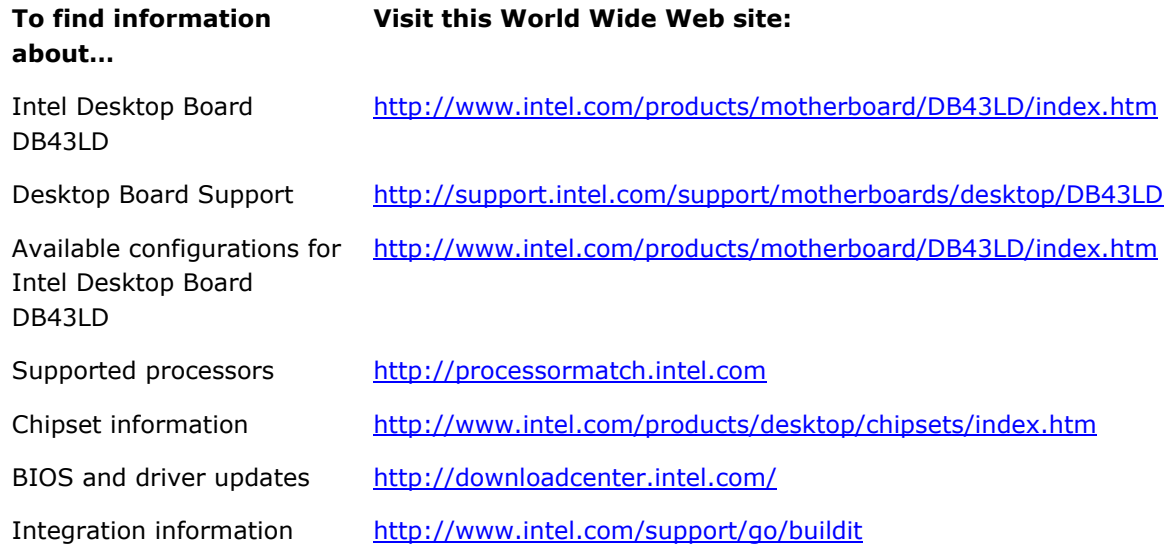

#### <span id="page-12-1"></span>**Processor**

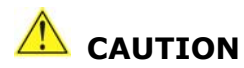

*Failure to use an appropriate power supply and/or not connecting the 12 V (2 x 2 pin) power connector to the Desktop Board may result in damage to the board, or the system may not function properly.* 

Intel Desktop Board DB43LD supports an Intel processor in the LGA775 package. Processors are not included with the Desktop Board and must be purchased separately. The processor connects to the Desktop Board through the LGA775 socket.

Go to the following locations for more information about:

- Instructions on installing or upgrading the processor, page [33](#page-32-1) in Chapter 2
- Supported processors for Intel Desktop Board DB43LD, [http://processormatch.intel.com](http://processormatch.intel.com/)

### <span id="page-13-1"></span><span id="page-13-0"></span>**System Memory**

# **A**<br> **NOTE**

*To be fully compliant with all applicable Intel*® *SDRAM memory specifications, the board should be populated with DIMMs that support the Serial Presence Detect (SPD) data structure. If your memory modules do not support SPD, you will see a notification to this effect on the screen at power up. The BIOS will attempt to configure the memory controller for normal operation.* 

The Desktop Board supports the dual or single channel memory configurations defined below:

- Two 240-pin Double Data Rate 2 (DDR2) SDRAM Dual Inline Memory Module (DIMM) connectors with gold-plated contacts
- Support for:
	- $-$  Non-ECC, 1.8 V, DDR2 800/667 MHz memory
	- ⎯ Serial Presence Detect (SPD) memory only
	- ⎯ Unbuffered, non-registered single- or double-sided DIMMs (except double-sided DIMMs with x16 organization)
	- Memory configurations listed below:
		- Up to 1.0 GB utilizing 256 Mb technology
		- Up to 2.0 GB utilizing 512 Mb technology
		- Up to 4.0 GB utilizing 1 Gb technology
		- Up to 8.0 GB utilizing 2 Gb technology
- A minimum of 512 MB of total memory is required

### **NOTE**

*System resources and hardware (such as PCI Express) require physical memory address locations that can reduce available addressable system memory. This could result in a reduction of as much as 1 GB or more of physical addressable memory being available to the operating system and applications, depending on the system configuration and operating system.* 

Go to the following locations for more information about:

- SDRAM specifications, <http://intel.com/technology/memory/>
- Installing memory, page [38](#page-37-3) in Chapter 2
- Tested memory,<http://cmtlabs.com/mbsearch.asp>

### <span id="page-14-1"></span><span id="page-14-0"></span>**Intel**® **B43 Express Chipset**

The Intel Q43 Express Chipset consists of the following devices:

- Intel 82B43 Express Chipset Graphics and Memory Controller Hub (GMCH) with Direct Media Interface (DMI)
- Intel 82801JD I/O Controller Hub (ICH10D) with DMI

The GMCH component provides interfaces to the processor, memory, PCI Express, and the DMI interconnect. The component also provides integrated graphics capabilities supporting 3D, 2D, and display capabilities. The ICH10D is a centralized controller for the board's I/O paths.

For more information on the Intel Q43 Express Chipset go to <http://developer.intel.com/products/chipsets/>

#### <span id="page-14-2"></span>**Intel B43 Graphics Subsystem**

The Intel B43 Express Chipset provides VGA and DVI-D support by means of the integrated Intel Graphics Media Accelerator 4500 (GMA 4500) graphics controller.

The Intel GMA 4500 graphics controller has the following features:

- Advanced graphics performance, including:
	- $\sim$  DirectX10.0\* and OpenGL\* 2.0 compliant
	- Shader Model 4.0 support
- Enhanced video playback support, including:
	- Support for playback of Blu-ray Disc\* technology DVDs
		- **Microsoft Windows Vista\* only**
		- **EXECUTE:** Hardware acceleration supported for MPEG-2 only
	- Software DVD at 30 fps full screen
	- Dynamic Video Memory Technology (DVMT) 5.0
- Advanced display support, including:
	- ⎯ Dual independent display support via the VGA and DVI-D back panel connectors
	- $-$  Support for digital and analog displays up to 2048  $\times$  1536 at 75 Hz refresh rate (QXGA).

#### <span id="page-14-3"></span>**Digital Visual Interface (DVI) Display Support**

The integrated DVI-D port supports digital DVI displays. The maximum supported resolution is 2048 x 1536 at 75 Hz (QXGA). The board also supports all HD display resolutions including 720p, 1080i, and 1080p. The DVI port is compliant with the DVI 1.0 specification.

#### <span id="page-14-4"></span>**Analog Display (VGA) Support**

The VGA port supports analog displays through an integrated 24-bit 400 MHz RAMDAC. The maximum supported resolution is 2048 x 1536 (QXGA) at a 75 Hz refresh rate.

#### <span id="page-15-1"></span><span id="page-15-0"></span>**External Graphics Support**

The Desktop Board provides a PCI Express 2.0 x16 interface that you can use to add a discrete graphics add-in card to your system.

### <span id="page-15-2"></span>**Audio Subsystem**

The onboard  $2 + 2$ -channel audio subsystem consists of the following:

- Intel ICH10D I/O controller hub
- RealTek ALC662 audio codec
- Front panel audio header (supports both AC '97 and Intel HD Audio), including functionality for:
	- Line out
	- ⎯ Microphone in
- S/PDIF header (3 pin)
- Three back panel audio connectors

The front/back panel audio connectors are configurable through the audio device driver.

The board provides 2-channel audio from the rear panel audio ports with manual port re-tasking through the audio software control panel as indicated in [Table 3.](#page-15-3) The front panel audio header provides a separate, independent 2-channel multi-streaming analog port for simultaneous audio streams.

Go to the following locations for more information about:

- Audio drivers and utilities<http://support.intel.com/support/motherboards/desktop/>
- Location of the onboard audio headers, [Figure 20](#page-44-2) on page [45](#page-44-2)

[Figure 21](#page-48-2) on page [49](#page-48-2) shows the location of the back panel audio connectors.

[Table 3](#page-15-3) lists the supported functions for the front panel and back panel audio jacks.

| Audio Jack          | <b>Supports</b><br>Line In? | Front<br>Speaker? | <b>Supports</b><br><b>Microphone?</b> | <b>Supports</b><br><b>Headphones?</b> |
|---------------------|-----------------------------|-------------------|---------------------------------------|---------------------------------------|
| Front panel - Green | No                          | Control panel     | No                                    | Yes                                   |
| Front panel - Pink  | No                          | No                | Yes                                   | No                                    |
| Back panel - Blue   | Yes                         | No                | No                                    | No                                    |
| Back panel - Green  | No                          | Yes               | No                                    | Control panel                         |
| Back panel - Pink   | No                          | No                | Yes                                   | No                                    |

<span id="page-15-3"></span>**Table 3. Audio Jack Retasking Support** 

### <span id="page-16-1"></span><span id="page-16-0"></span>**Legacy Input/Output (I/O) Controller**

The I/O controller features the following:

- Low pin count (LPC) interface
- One serial port interface routed to an onboard header
- Back panel PS/2 keyboard and mouse ports
- One parallel port routed to the back panel
- Serial IRQ interface compatible with serialized IRQ support for PCI systems
- Intelligent power management, including a programmable wake up event interface
- PCI power management support

### <span id="page-16-2"></span>**LAN Subsystem**

The LAN subsystem includes:

- Intel<sup>®</sup> ICH10D
- Intel 82567LM Gigabit (10/100/1000 Mb/s) Ethernet LAN controller
- RJ-45 LAN connector with integrated status LEDs

The subsystem features:

- CSMA/CD protocol engine
- LAN connect interface between ICH10D and the LAN controller
- PCI Express power management

For information about LAN software and drivers go to <http://support.intel.com/support/motherboards/desktop>

#### <span id="page-16-3"></span>**LAN Subsystem Software**

For LAN software and drivers, refer to the Intel Desktop Board DB43LD link on Intel's World Wide Web site at <http://support.intel.com/support/motherboards/desktop>*.* 

#### <span id="page-17-1"></span><span id="page-17-0"></span>**LAN Status Indicators**

Two LEDs are built into the RJ-45 LAN connector located on the back panel (see [Figure 2\)](#page-17-2). These LEDs indicate the operating states of the LAN.

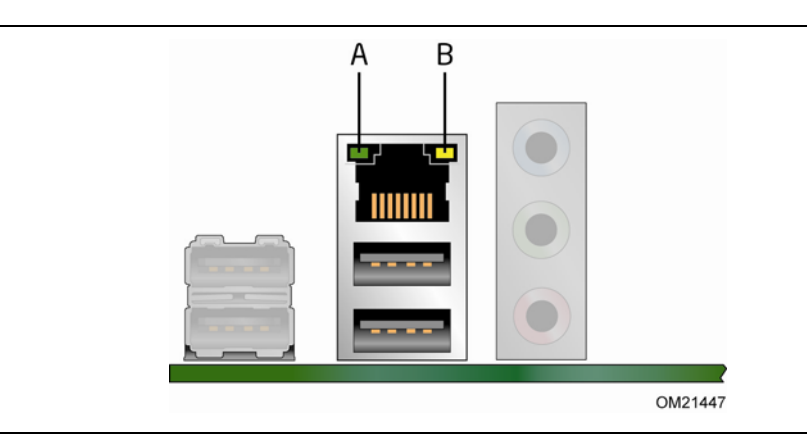

**Figure 2. LAN Status LEDs** 

<span id="page-17-2"></span>[Table 4](#page-17-3) describes the LED states when the board is powered up and the LAN subsystem is operating.

| <b>LED</b> | <b>LED Color</b> | <b>LED State</b> | <b>Indicates</b>            |  |
|------------|------------------|------------------|-----------------------------|--|
| A (Link)   | Green            | Off              | LAN link is not established |  |
|            |                  | On               | LAN link is established     |  |
|            |                  | <b>Blinking</b>  | LAN activity is occurring   |  |
| B (Speed)  | N/A              | Off              | 10 Mb/s data rate           |  |
|            | Green            | On               | 100 Mb/s data rate          |  |
|            | Yellow           | On               | 1000 Mb/s data rate         |  |

<span id="page-17-3"></span>**Table 4. LAN Connector LEDs** 

### <span id="page-18-1"></span><span id="page-18-0"></span>**Chipset Upgrade with a Purchased Permit**

Intel Desktop Board DB43LD may be upgraded through the purchase and installation of a permit. This permit enables Intel<sup>®</sup> Standard Manageability and Intel<sup>®</sup> Fast Call for Help.

For information about this upgrade, visit [http://upgrades.intel.com.](http://upgrades.intel.com/)

#### <span id="page-18-2"></span>**Intel® Manageability Technology**

Intel offers IT organizations tamper-resistant and persistent management capabilities. Intel Standard Manageability is a hardware-based solution that uses out of band communication to manage access to client systems in addition to offering encrypted and persistent asset management and remote diagnostics and/or recovery capabilities for networked platforms. With Intel manageability, IT organizations can easily get accurate platform information, and can perform remote updating, diagnostics, debugging and repair of a system, regardless of the state of the operating system or the power state of the system.

The Intel manageability subsystem consists of:

- ARC4 microcontroller embedded in the Intel 82B43 GMCH
- ICH10D (Intel<sup>®</sup> Management Engine (Intel<sup>®</sup> ME) function))
- Intel 82567LM Gigabit (10/100/1000 Mb/s) Ethernet LAN controller
- Channel A DIMM
- BIOS/SPI Flash
- On-board Intel<sup>®</sup> Active Management Technology (Intel<sup>®</sup> AMT) status indicator

#### <span id="page-18-3"></span>**Intel® Fast Call for Help**

Intel<sup>®</sup> Fast Call for Help allows platforms outside the enterprise firewall to trigger a connection to the Internet with a gateway enabled by Intel® vPro<sup>™</sup> technology. The platform user presses a special button or key combination to initiate the platform connection to a remote gateway enabled with Intel vPro technology. Upon establishing a successful connection, a standardized event, such as a Platform Event Trap (PET) is propagated to the enterprise network to register the client, either in the enterprise or in the remediation network.

#### **NOTE**

*Software with Intel manageability capability is required to take advantage of the Intel platform management capabilities.* 

### <span id="page-19-0"></span>**Intel® Active Management Technology Status Indicator**

The Intel AMT status i[ndicator \(](#page-19-1)red LED) shows the current state of the Intel Management Engine. Table 5 shows the states of the Intel Management Engine as indicated by the LED. Figure 3 shows the location of the Intel AMT status indicator.

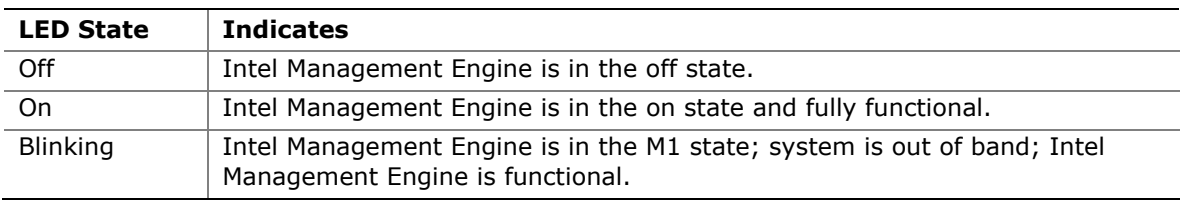

<span id="page-19-2"></span>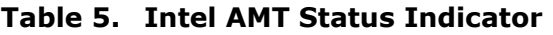

<span id="page-19-1"></span>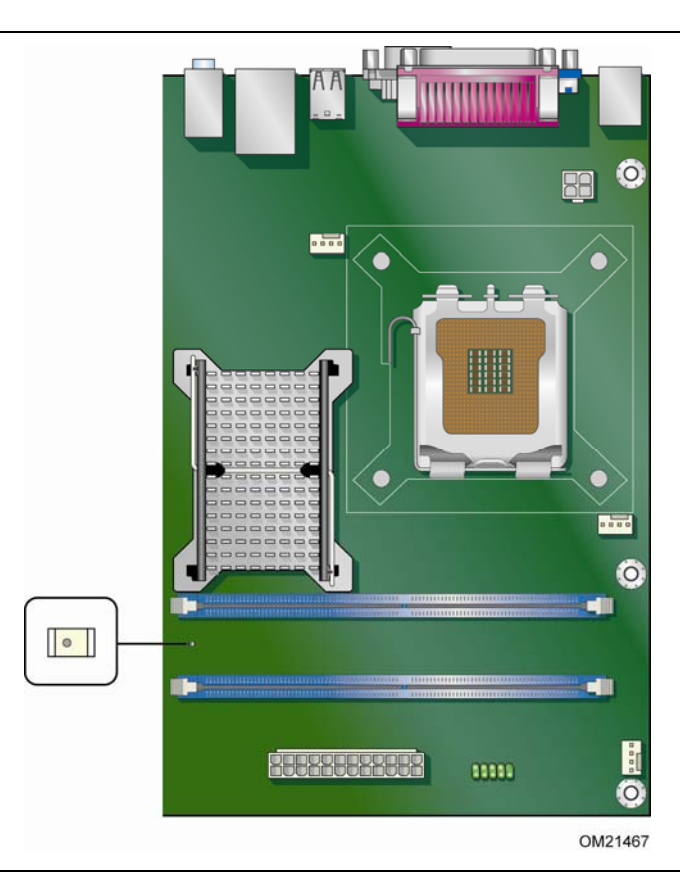

**Figure 3. Intel AMT Status Indicator** 

### <span id="page-20-1"></span><span id="page-20-0"></span>**Hi-Speed USB 2.0 Support**

The Desktop Board supports up to ten USB 2.0 ports (four ports routed to the back panel and six ports routed to three internal headers). USB 2.0 ports are backward compatible with USB 1.1 devices. USB 1.1 devices will function normally at USB 1.1 speeds.

USB 2.0 support requires both an operating system and drivers that fully support USB 2.0 transfer rates. Disabling Hi-Speed USB in the BIOS reverts all USB 2.0 ports to USB 1.1 operation. This may be required to accommodate operating systems that do not support USB 2.0.

### <span id="page-20-2"></span>**Serial ATA Support**

The Desktop Board supports six SATA channels (3.0 Gb/s) including five internal and one external eSATA channel. Each channel can support one device.

### <span id="page-20-3"></span>**Expandability**

For system expansion, the Desktop Board provides the following expansion connectors:

- One PCI Express 2.0 x16 connector
- One PCI Express 1.1 x1 connector
- Two PCI bus connectors

### <span id="page-20-4"></span>**BIOS**

The BIOS provides the Power-On Self-Test (POST), the BIOS Setup program, the PCI/PCI Express auto-configuration utilities, and the video BIOS. The BIOS is stored in the Serial Peripheral Interface (SPI) Flash device.

The BIOS can be updated by following the instructions in Chapter 3.

#### <span id="page-20-5"></span>**ATA Auto Configuration**

If you install an ATA device (such as a hard drive) in your computer, the autoconfiguration utility in the BIOS automatically detects and configures the device for your computer. You do not need to run the BIOS Setup program after installing an ATA device. You can override the auto-configuration options by specifying manual configuration in the BIOS Setup program.

#### <span id="page-21-1"></span><span id="page-21-0"></span>**PCI and PCI Express**\* **Auto Configuration**

If you install a PCI/PCI Express add-in card in your computer, the PCI/PCI Express auto-configuration utility in the BIOS automatically detects and configures the resources (IRQs, DMA channels, and I/O space) for that add-in card. You do not need to run the BIOS Setup program after you install a PCI/PCI Express add-in card.

#### <span id="page-21-2"></span>**Security Passwords**

The BIOS includes security features that restrict whether the BIOS Setup program can be accessed and who can boot the computer. A supervisor password and a user password can be set for the BIOS Setup and for booting the computer, with the following restrictions:

- The supervisor password gives unrestricted access to view and change all Setup options. If only the supervisor password is set, pressing <Enter> at the password prompt of Setup gives the user restricted access to Setup.
- If both the supervisor and user passwords are set, you must enter either the supervisor password or the user password to access Setup. Setup options are then available for viewing and changing depending on whether the supervisor or user password was entered.
- Setting a user password restricts who can boot the computer. The password prompt is displayed before the computer is booted. If only the supervisor password is set, the computer boots without asking for a password. If both passwords are set, you can enter either password to boot the computer.

For instructions on resetting the password, see ["Clearing or Changing Passwords](#page-52-1)" on page [53](#page-52-1).

### <span id="page-22-1"></span><span id="page-22-0"></span>**Hardware Management Features**

The hardware management features of Intel Desktop Board DB43LD enable the board to be compatible with the Wired for Management (WfM) specification. The board has several hardware management features including the following:

- Fan speed monitoring and control
- Thermal and voltage monitoring
- Chassis intrusion detection

#### <span id="page-22-2"></span>**Fan Speed, Thermal, and Voltage Monitoring and Control**

The board's fan speed, thermal, and voltage monitoring and control features include the following:

- Monitoring of power supply voltages to detect levels above and below acceptable values
- Intel Quiet System Technology fan speed control, delivering acoustically-optimized thermal management

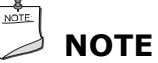

*Memory must be installed in the Channel A DIMM socket to enable Intel Quiet System Technology.* 

- Thermally monitored closed-loop fan control, for all onboard fans, that can adjust fan speed according to thermal conditions.
- Fan speed controllers and sensors integrated into ICH10D
- Thermal sensors in the processor, GMCH, and ICH10D, plus an onboard remote sensor

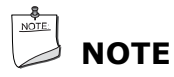

*The minimum thermal reporting threshold for the GMCH is 66 °C. The GMCH thermal sensor will display 66 °C until the temperature rises above this point.* 

#### <span id="page-22-3"></span>**Chassis Intrusion**

The board supports a chassis security feature that detects if the chassis cover has been removed. A mechanical switch on the chassis can be connected to the chassis intrusion header on the Desktop Board. See [Figure 20](#page-44-2) for the location of the chassis intrusion header.

### <span id="page-23-1"></span><span id="page-23-0"></span>**Power Management Features**

Power management is implemented at several levels, including:

- Software support through the Advanced Configuration and Power Interface (ACPI)
- Hardware support:
	- Power connectors
	- $-$  Fan headers
	- ⎯ LAN wake capabilities
	- $-$  Instantly Available PC technology (Suspend to RAM)
	- $-$  +5 V standby power indicator LED
	- ⎯ Wake from USB
	- ⎯ Power Management Event signal (PME#) wakeup support
	- ⎯ WAKE# signal wake-up support
	- Wake from PS/2 devices
	- ⎯ Wake from serial port
- ENERGY STAR 4.0 and 5.0 Category A capable

#### <span id="page-23-2"></span>**ACPI**

ACPI gives the operating system direct control over the power management and Plug and Play functions of a computer. The use of ACPI with the Desktop Board requires an operating system that provides full ACPI support.

#### <span id="page-23-3"></span>**Hardware Support**

#### <span id="page-23-4"></span>**Power Connectors**

ATX12V-compliant power supplies can turn off the computer power through system control. When an ACPI-enabled computer receives the correct command, the power supply removes all non-standby voltages.

When resuming from an AC power failure, the computer returns to the power state it was in before power was interrupted (either on or off). The computer's response can be set by using the Last Power State feature in the BIOS Setup program's Boot menu.

The Desktop Board has two power connectors. See [Figure 23](#page-50-2) on page [51](#page-50-2) for the location of the power connectors.

#### <span id="page-24-1"></span><span id="page-24-0"></span>**Fan Headers**

The function/operation of the fans is as follows:

- The fans are on when the computer is in the ACPI S0 state.
- The fans are off when the computer is in the ACPI S3, S4, or S5 state.
- All fan headers support closed-loop fan control that can adjust the fan speed according to thermal conditions.
- All fan headers have a +12 V DC connection.

The Desktop Board has a 4-pin processor fan header and two 4-pin chassis fan headers.

#### <span id="page-24-2"></span>**LAN Wake Capabilities**

### $\triangle$  CAUTION

*For LAN wake capabilities, the 5 V standby line for the power supply must be capable of delivering adequate +5 V standby current. Failure to provide adequate standby current when using this feature can damage the power supply.* 

LAN wakeup capabilities enable remote wake-up of the computer through a network. The LAN subsystem monitors network traffic and upon detecting a Magic Packet\* frame, it asserts a wake-up signal that powers up the computer.

#### <span id="page-24-3"></span>**Instantly Available PC Technology**

### **CAUTIONS**

*For Instantly Available PC technology, the 5 V standby line for the power supply must be capable of delivering adequate +5 V standby current. Failure to provide adequate standby current when using this feature can damage the power supply and/or effect ACPI S3 sleep state functionality.* 

*Power supplies used with this Desktop Board must be able to provide enough standby current to support the standard Instantly Available (ACPI S3 sleep state) configuration. If the standby current necessary to support multiple wake events from the PCI and/or USB buses exceeds power supply capacity, the Desktop Board may lose register settings stored in memory.* 

Instantly Available PC technology enables the board to enter the ACPI S3 (Suspend-to-RAM) sleep state. While in the S3 sleep state, the computer will appear to be off. If the computer has a dual-colored power LED on the front panel, the sleep state is indicated by the LED turning amber. When signaled by a wake-up device or event, the computer quickly returns to its last known awake state.

The Desktop Board supports the *PCI Bus Power Management Interface Specification*. Add-in cards that support this specification can participate in power management and can be used to wake the computer.

#### <span id="page-25-1"></span><span id="page-25-0"></span>**+5 V Standby Power Indicator**

### $\triangle$  CAUTION

*If the AC power has been switched off and the standby power indicator is still lit, disconnect the power cord before installing or removing any devices connected to the board. Failure to do so could damage the board and any attached devices.* 

The Desktop Board's +5 V standby power indicator, shown in [Figure 4,](#page-25-2) is lit when there is standby power still present on the board even when the computer appears to be off. For example, when this green LED is lit, standby power is still present at the memory module sockets and the PCI/PCI Express bus connectors.

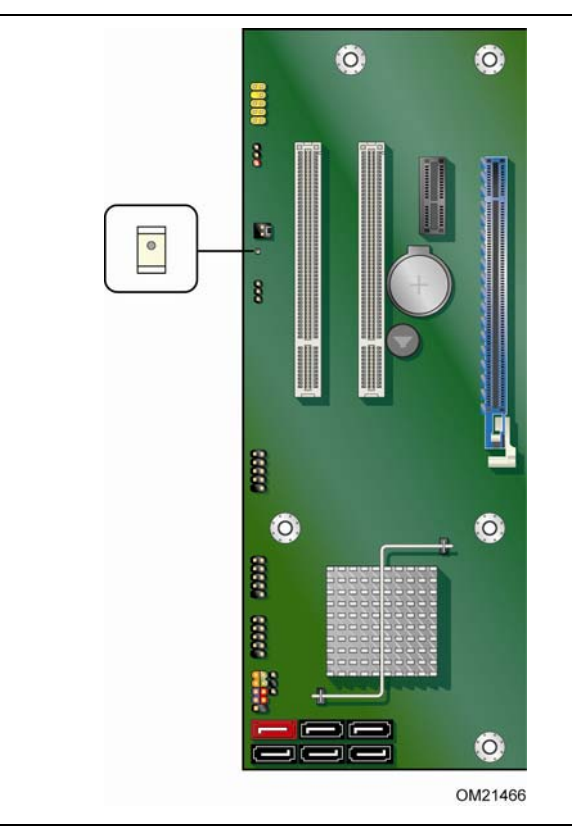

**Figure 4. Location of the +5 V Standby Power Indicator** 

<span id="page-25-2"></span>For more information on standby current requirements for the Desktop Board, refer to the Technical Product Specification by going to [http://support.intel.com/support/motherboards/desktop/,](http://support.intel.com/support/motherboards/desktop/) finding the product, and clicking on the Technical Documents tab.

#### <span id="page-26-1"></span><span id="page-26-0"></span>**Wake from USB**

USB bus activity wakes the board from an ACPI S1 or S3 state.

```
\begin{array}{c} \n\sqrt[3]{\text{NOTE}} \\
\hline\n\end{array} NOTE
```
*Wake from USB requires the use of a USB peripheral that supports Wake from USB and support in the operating system.* 

#### <span id="page-26-2"></span>**PME# Signal Wake-up Support**

When the PME# signal on the PCI bus is asserted, the board wakes from an ACPI S1, S3, S4, or S5 state.

#### <span id="page-26-3"></span>**WAKE# Signal Wake-up Support**

When the WAKE# signal on the PCI Express bus is asserted, the computer wakes from an ACPI S1, S3, S4, or S5 state.

#### <span id="page-26-4"></span>**Wake From PS/2 Devices**

PS/2 device activity wakes the board from an ACPI S1, S3, S4, or S5 state. However, when it is in an S4 or S5 state, the only PS/2 activity that will wake the board is the Alt-PrintScreen key combination.

#### <span id="page-26-5"></span>**Wake From Serial Port**

Serial port activity wakes the board from and ACPI S1 or S3 state.

#### <span id="page-26-6"></span>**ENERGY STAR\* Qualified**

Intel Desktop Board DB43LD is ENERGY STAR 4.0 and 5.0 Category A capable.

For information about the ENERGY STAR specifications, go to [http://intel.com/cd/channel/reseller/asmo-na/eng/337748.htm.](http://intel.com/cd/channel/reseller/asmo-na/eng/337748.htm)

### <span id="page-26-7"></span>**Speaker**

A speaker is mounted on the Desktop Board. The speaker provides audible error code (beep code) information during the Power-On Self-Test (POST).

### <span id="page-27-1"></span><span id="page-27-0"></span>**Battery**

A battery on the Desktop Board keeps the values in CMOS RAM and the clock current when the computer is turned off. Go to page [54](#page-53-1) for instructions on how to replace the battery.

### <span id="page-27-2"></span>**Real-Time Clock**

The Desktop Board has a time-of-day clock and 100-year calendar. The battery on the Desktop Board keeps the clock current when the computer is turned off.

### <span id="page-28-0"></span>**2 Installing and Replacing Desktop Board Components**

This chapter tells you how to:

- Install the I/O shield
- Install and remove the Desktop Board
- Install and remove a processor
- Install and remove memory
- Connect the SATA devices
- Connect to the internal headers
- Connect to the onboard audio system
- Connect chassis fan and power supply cables
- Set the BIOS configuration jumper
- Clear passwords
- Replace the battery

### <span id="page-28-1"></span>**Before You Begin**

### $\hat{\mathbb{A}}$  cautions

*The procedures in this chapter assume familiarity with the general terminology associated with personal computers and with the safety practices and regulatory compliance required for using and modifying electronic equipment.* 

*Disconnect the computer from its power source and from any telecommunications links, networks, or modems before performing any of the procedures described in this chapter. Failure to disconnect power, telecommunications links, networks, or modems before you open the computer or perform any procedures can result in personal injury or equipment damage. Some circuitry on the board can continue to operate even though the front panel power button is off.* 

Follow these guidelines before you begin:

- Always follow the steps in each procedure in the correct order.
- Set up a log to record information about your computer, such as model, serial numbers, installed options, and configuration information.
- Electrostatic discharge (ESD) can damage components. Perform the procedures described in this chapter only at an ESD workstation using an antistatic wrist strap and a conductive foam pad. If such a station is not available, you can provide some ESD protection by wearing an antistatic wrist strap and attaching it to a metal part of the computer chassis.

### <span id="page-29-1"></span><span id="page-29-0"></span>**Installation Precautions**

When you install and test the Intel Desktop Board, observe all warnings and cautions in the installation instructions.

To avoid injury, be careful of:

- Sharp pins on connectors
- Sharp pins on printed circuit assemblies
- Rough edges and sharp corners on the chassis
- Hot components (such as processors, voltage regulators, and heat sinks)
- Damage to wires that could cause a short circuit

Observe all warnings and cautions that instruct you to refer computer servicing to qualified technical personnel.

#### <span id="page-29-2"></span>**Prevent Power Supply Overload**

Do not overload the power supply output. To avoid overloading the power supply, make sure that the calculated total current loads of all the modules within the computer is less than the output current rating of each of the power supplies output circuits.

#### <span id="page-29-3"></span>**Observe Safety and Regulatory Requirements**

Read and adhere the instructions in this section and the instructions supplied with the chassis and associated modules. If you do not follow these instructions and the instructions provided by the chassis and module suppliers, you increase safety risk and the possibility of noncompliance with regional laws and regulations. If the instructions for the chassis are inconsistent with these instructions or the instructions for associated modules, contact the supplier's technical support to find out how you can ensure that your computer meets safety and regulatory requirements.

For information about regulatory compliance, go to Appendix B on page [67](#page-66-4).

### <span id="page-30-1"></span><span id="page-30-0"></span>**Installing the I/O Shield**

The Desktop Board comes with an I/O shield. When installed in the chassis, the shield blocks radio frequency transmissions, protects internal components from dust and foreign objects, and promotes correct airflow within the chassis.

Install the I/O shield before installing the Desktop Board in the chassis. Place the shield inside the chassis as shown in [Figure 5](#page-30-2). Press the shield into place so that it fits tightly and securely. If the shield does not fit, contact your chassis supplier.

<span id="page-30-2"></span>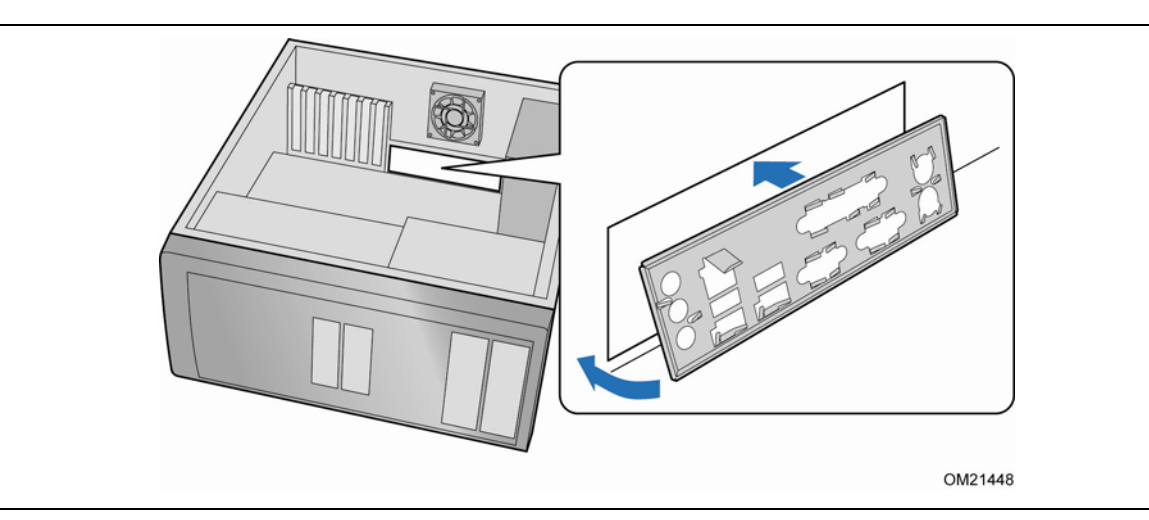

**Figure 5. Installing the I/O Shield** 

### <span id="page-31-1"></span><span id="page-31-0"></span>**Installing and Removing the Desktop Board**

### $\hat{\mathbf{C}}$  CAUTION

*Only qualified technical personnel should do this procedure. Disconnect the computer from its power source before performing the procedures described here. Failure to disconnect the power before you open the computer can result in personal injury or equipment damage.* 

Refer to your chassis manual for instructions on installing and removing the Desktop Board.

[Figure 6](#page-31-2) shows the location of the mounting screw holes for Intel Desktop Board DB43LD.

<span id="page-31-2"></span>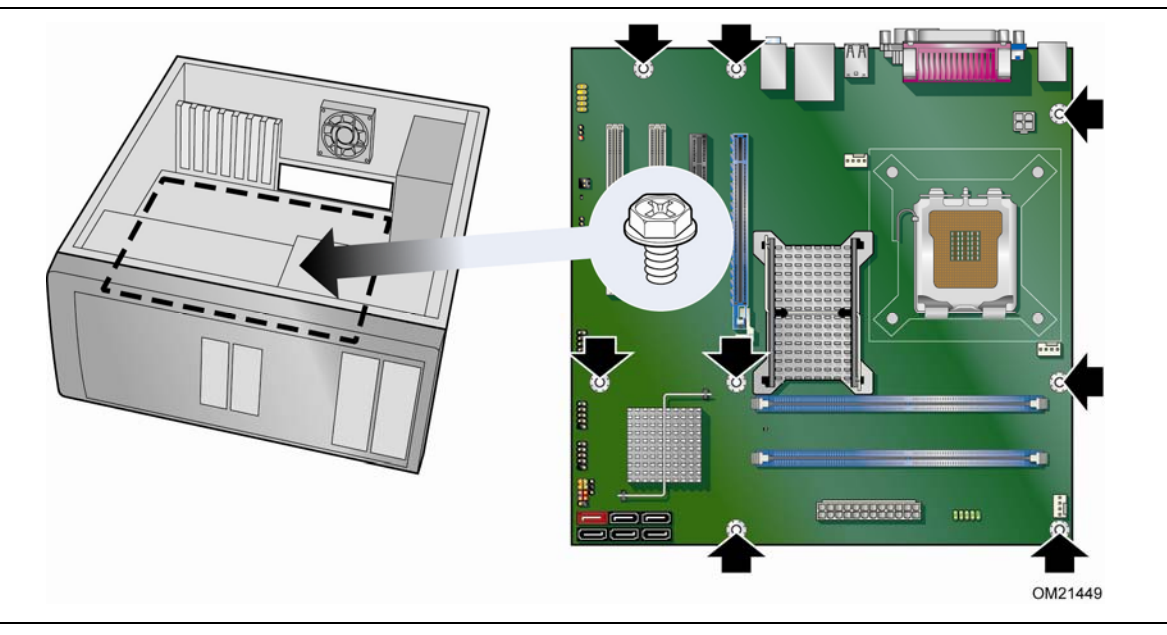

**Figure 6. Intel Desktop Board DB43LD Mounting Screw Hole Locations** 

### <span id="page-32-1"></span><span id="page-32-0"></span>**Installing and Removing a Processor**

This section contains information on how to install and remove a processor on the Desktop Board.

#### <span id="page-32-2"></span>**Installing a Processor**

#### **CAUTION**

*Before installing or removing the processor, make sure the AC power has been removed by unplugging the power cord from the computer; the standby power LED should not be lit (see [Figure 4](#page-25-2) on page [26\)](#page-25-2). Failure to do so could damage the processor and/or the board.* 

To install a processor, follow these instructions:

- 1. Observe the precautions in ["Before You Begin](#page-28-1)" on page [29.](#page-28-1)
- <span id="page-32-3"></span>2. Open the socket lever by pushing the lever down and away from the socket ([Figure 7](#page-32-3), A and B).

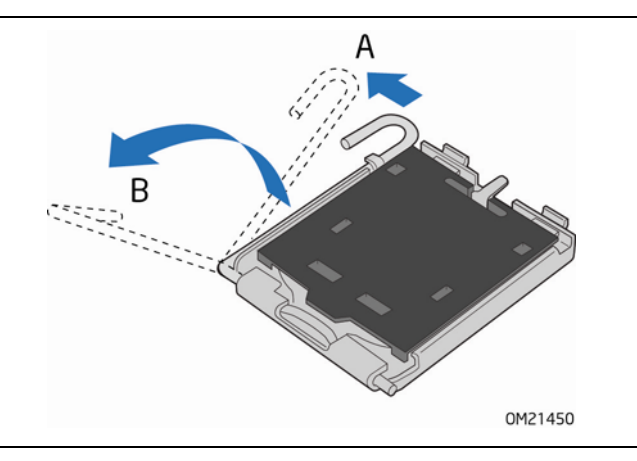

**Figure 7. Lift the Socket Lever** 

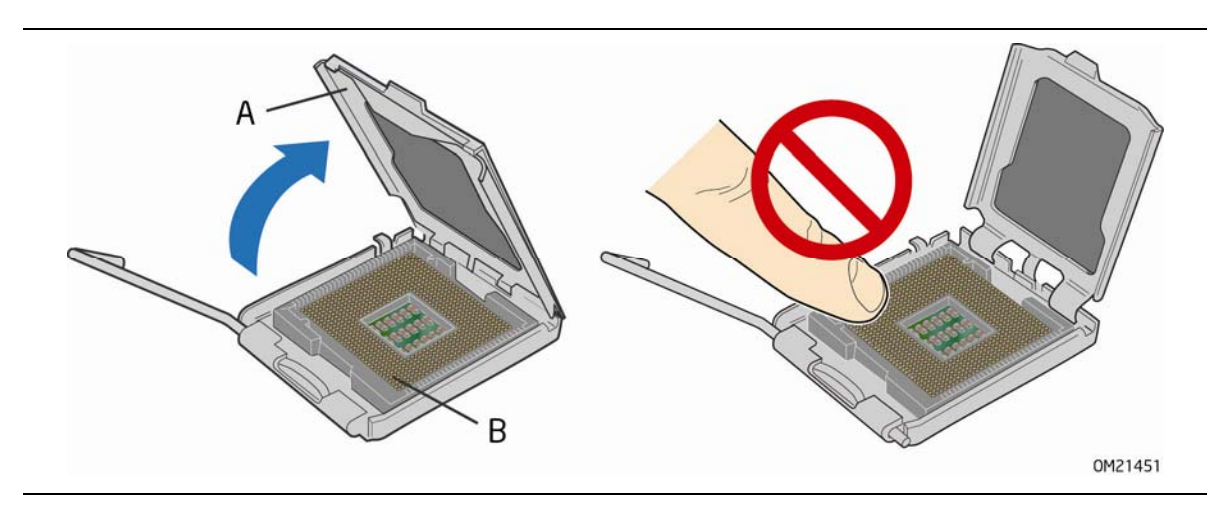

<span id="page-33-0"></span>3. Lift the load plate ([Figure 8](#page-33-1), A). Do not touch the socket contacts [\(Figure 8](#page-33-1), B).

**Figure 8. Lift the Load Plate** 

<span id="page-33-2"></span><span id="page-33-1"></span>4. Remove the plastic protective socket cover from the load plate ([Figure 9\)](#page-33-2). Do not discard the protective socket cover. Always replace the socket cover if the processor is removed from the socket.

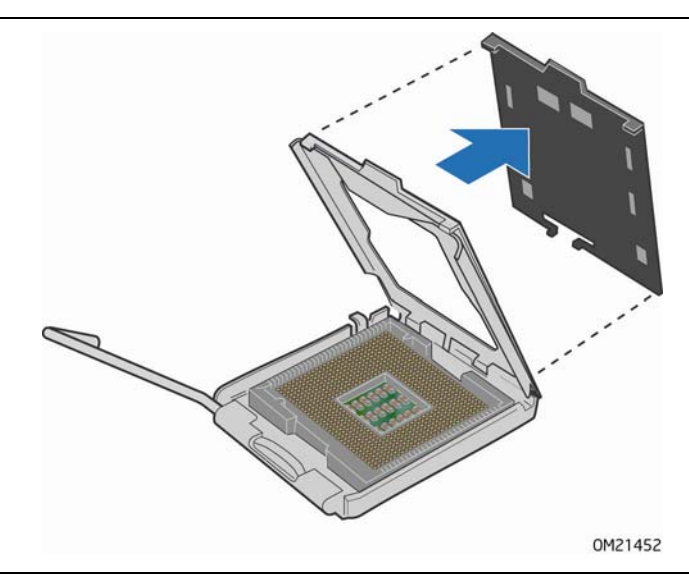

**Figure 9. Remove the Protective Socket Cover** 

<span id="page-34-0"></span>5. Remove the processor from the protective processor cover. Hold the processor only at the edges, being careful not to touch the bottom of the processor (see [Figure 10\)](#page-34-1). Do not discard the protective processor cover. Always replace the processor cover if the processor is removed from the socket.

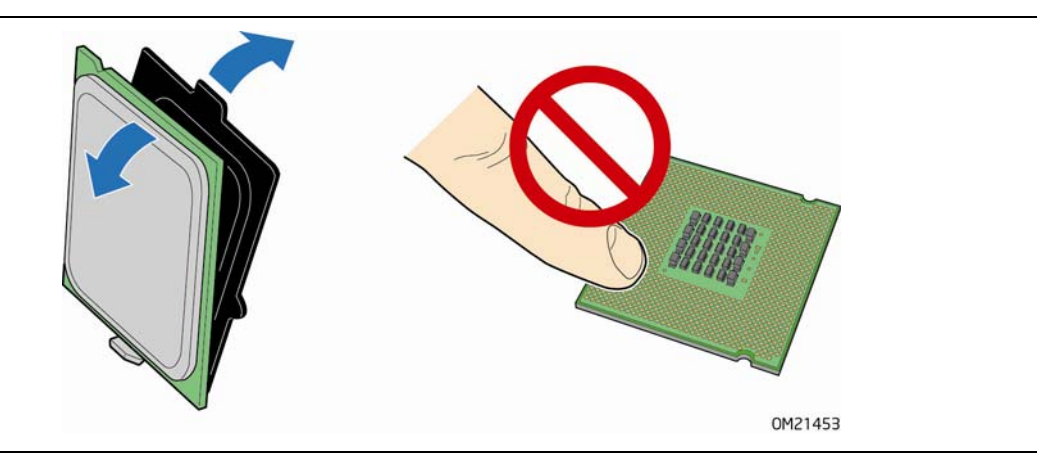

**Figure 10. Remove the Processor from the Protective Processor Cover** 

<span id="page-34-1"></span>6. Hold the processor with your thumb and index fingers oriented as shown in [Figure 11.](#page-34-2) Make sure your fingers align to the socket cutouts [\(Figure 11,](#page-34-2) A). Align notches [\(Figure 11](#page-34-2), B) with the socket [\(Figure 11](#page-34-2), C). Lower the processor straight down without tilting or sliding it in the socket.

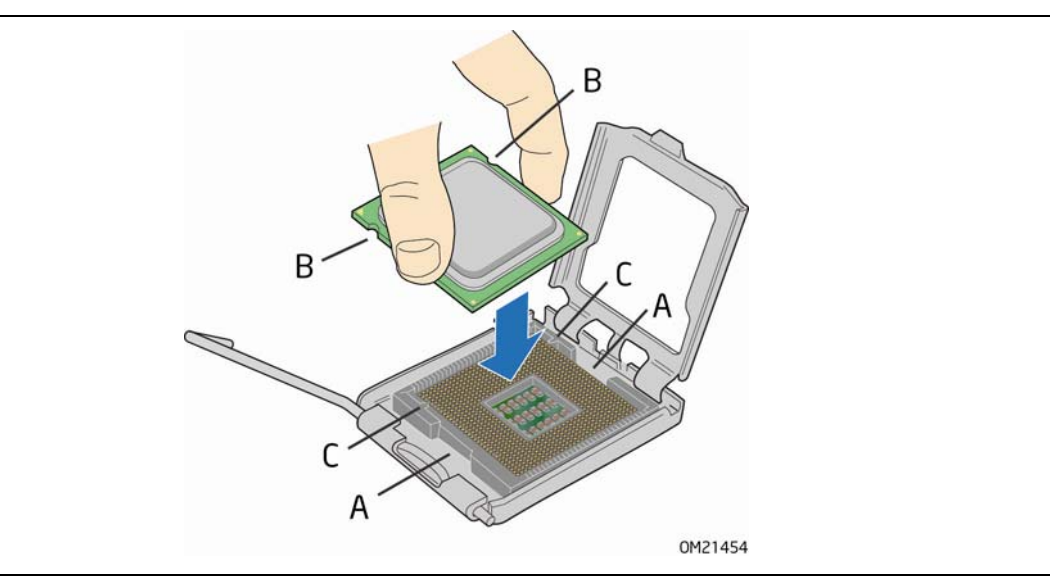

<span id="page-34-2"></span>**Figure 11. Install the Processor** 

<span id="page-35-0"></span>7. Pressing down on the load plate [\(Figure 12,](#page-35-2) A), close and engage the socket lever ([Figure 12](#page-35-2), B).

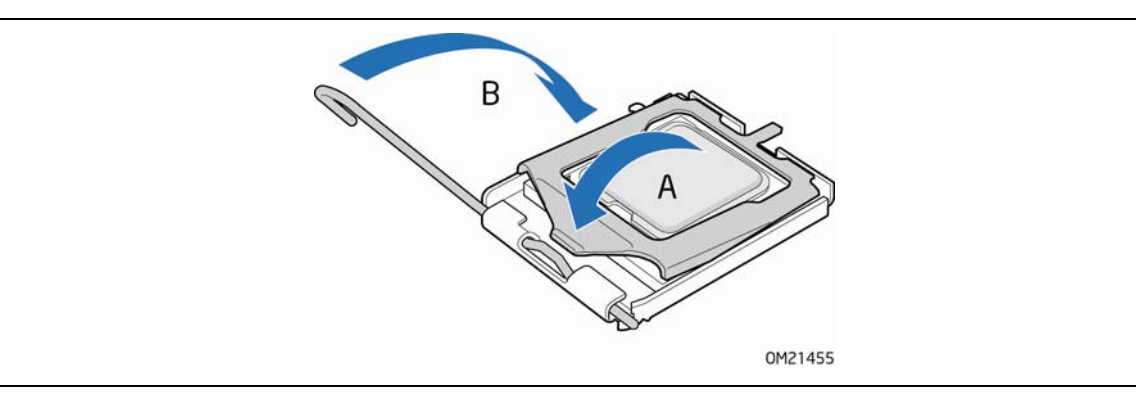

**Figure 12. Close the Load Plate** 

#### <span id="page-35-2"></span><span id="page-35-1"></span>**Installing a Processor Fan Heat Sink**

Intel Desktop Board DB43LD has mounting holes for a processor fan heat sink. For instructions on how to attach the processor fan heat sink to the Desktop Board, refer to the boxed processor manual.
#### **Connecting the Processor Fan Heat Sink Cable**

Connect the processor fan heat sink cable to the 4-pin processor fan header (see [Figure 13\)](#page-36-0). A fan with a 4-pin connector as shown in [Figure 13](#page-36-0), A is recommended; however, a fan with a 3-pin connector [\(Figure 13,](#page-36-0) B) can be used. However, since a fan with a 3-pin connector cannot use the onboard fan control, the fan will always operate at full speed.

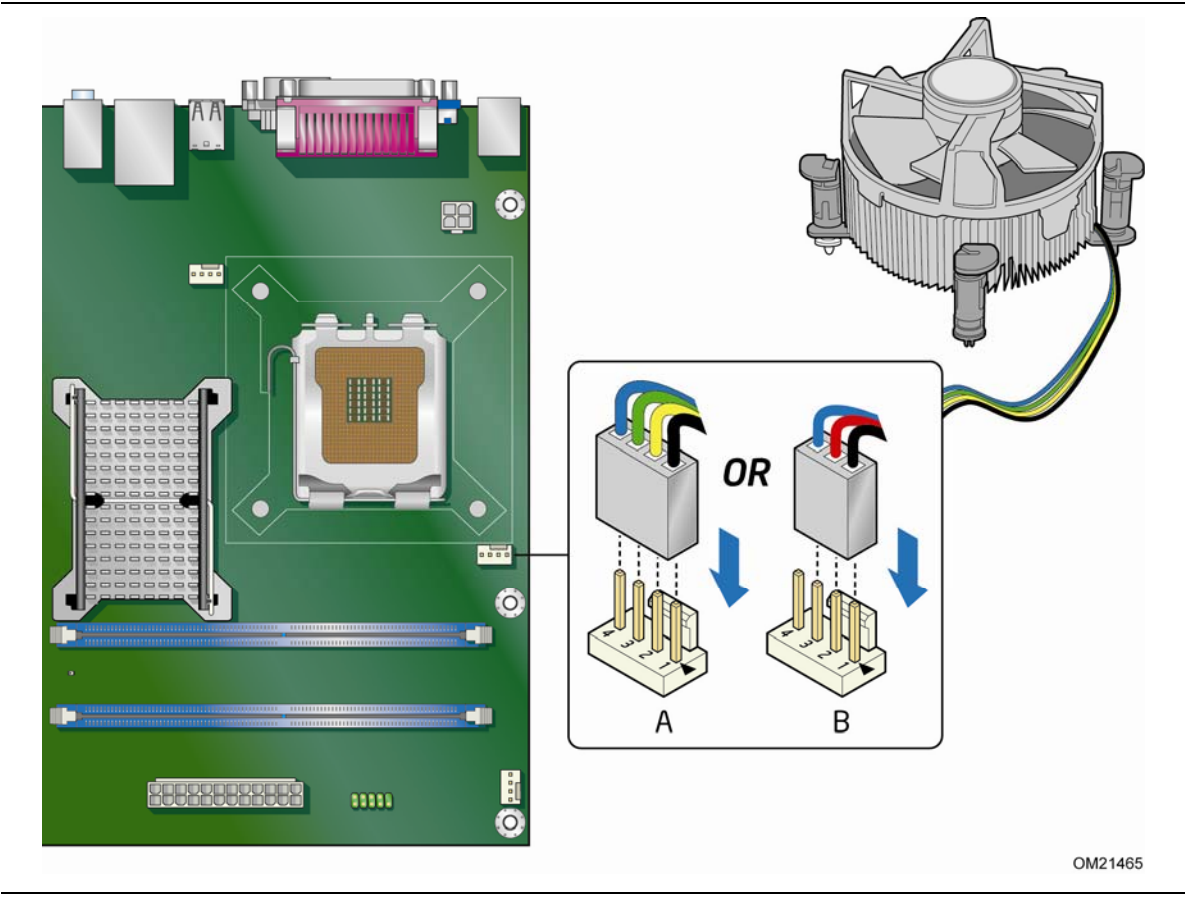

**Figure 13. Connecting the Processor Fan Heat Sink Cable** 

#### <span id="page-36-0"></span>**Removing the Processor**

For instructions on how to remove the processor fan heat sink and processor, refer to the processor installation manual.

# **Installing and Removing Memory**

# $\frac{1}{\sqrt{N}}$

# **NOTE**

*To be fully compliant with all applicable Intel SDRAM memory specifications, the board requires DIMMs that support the Serial Presence Detect (SPD) data structure.* 

The Desktop Board has two 240-pin DDR2 DIMM sockets providing Channel A and Channel B. For optimum dual-channel performance, install a matched pair of DIMMs equal in speed and size (see [Figure 14](#page-37-0)).

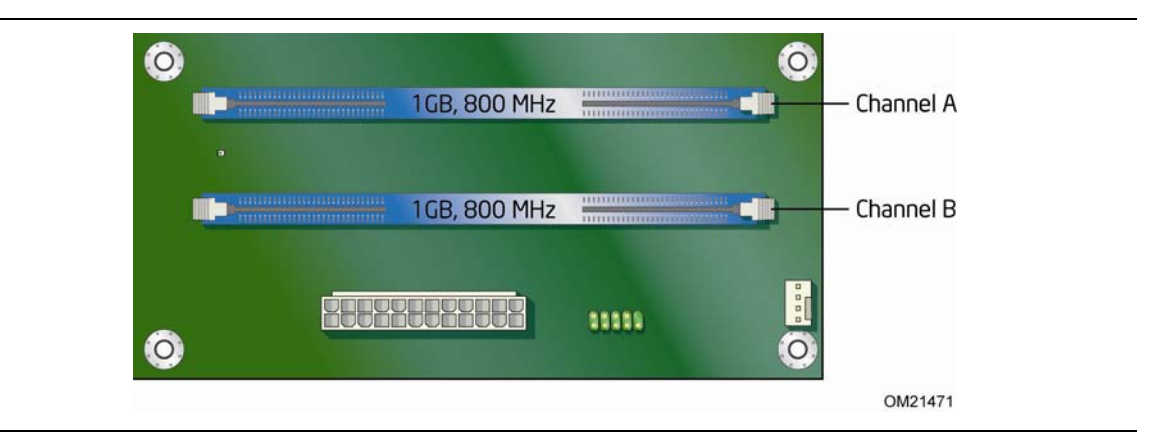

**Figure 14. Dual Channel Memory Configuration Example** 

# <span id="page-37-0"></span>**NOTE**

*All other memory configurations will result in single channel memory operation.* 

#### **Installing DIMMs**

To make sure you have the correct DIMM, place it on the illustration of the DDR2 DIMM in [Figure 15.](#page-38-0) All the notches should match with the DDR2 DIMM.

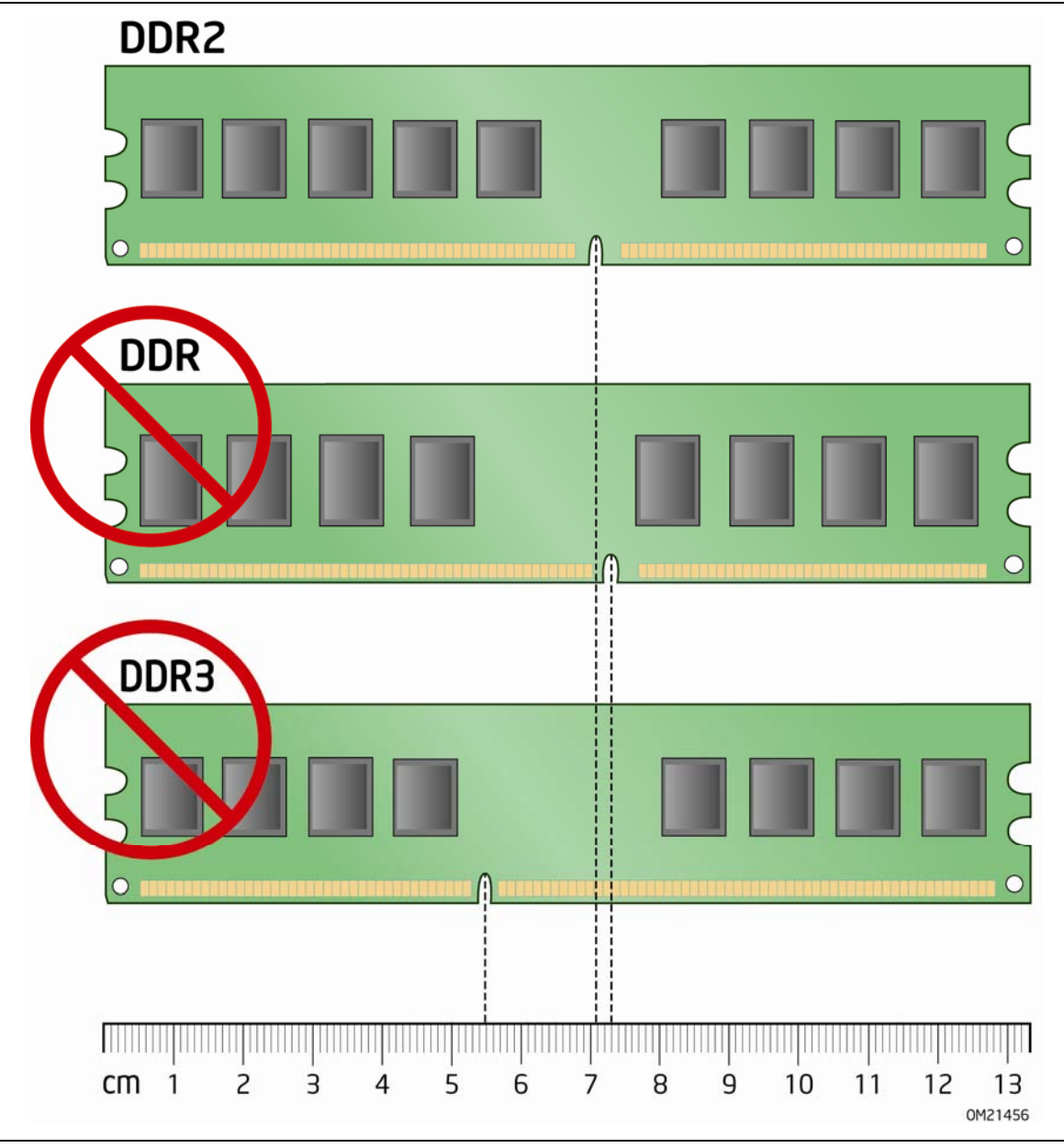

<span id="page-38-0"></span>**Figure 15. Use DDR2 DIMMs** 

To install a DIMM, follow these steps:

- 1. Observe the precautions in ["Before You Begin](#page-28-0)" on page [29.](#page-28-0)
- 2. Turn off all peripheral devices connected to the computer. Turn off the computer and disconnect the AC power cord.
- 3. Remove the computer's cover and locate the DIMM sockets (see [Figure 16\)](#page-39-0).

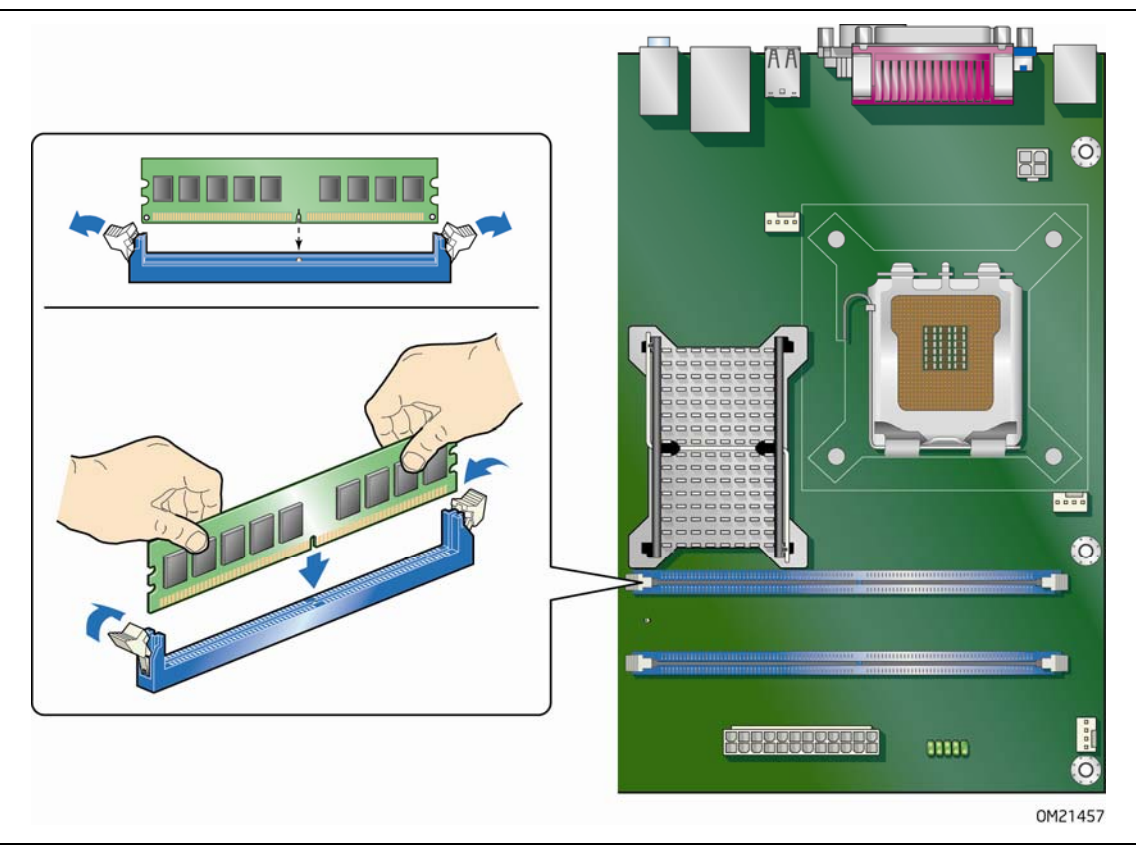

**Figure 16. Installing a DIMM** 

- <span id="page-39-0"></span>4. Make sure the clips at either end of the DIMM socket(s) are pushed outward to the open position.
- 5. Holding the DIMM by the edges, remove it from its anti-static package.
- 6. Position the DIMM above the socket. Align the small notch at the bottom edge of the DIMM with the keys in the socket (see inset in [Figure 16\)](#page-39-0).
- 7. Insert the bottom edge of the DIMM into the socket.
- 8. When the DIMM is inserted, push down on the top edge of the DIMM until the retaining clips snap into place. Make sure the clips are firmly in place.
- 9. Replace the computer's cover and reconnect the AC power cord.

#### **Removing DIMMs**

To remove a DIMM, follow these steps:

- 1. Observe the precautions in ["Before You Begin](#page-28-0)" on page [29.](#page-28-0)
- 2. Turn off all peripheral devices connected to the computer. Turn off the computer.
- 3. Remove the AC power cord from the computer.
- 4. Remove the computer's cover.
- 5. Gently spread the retaining clips at each end of the DIMM socket. The DIMM pops out of the socket.
- 6. Hold the DIMM by the edges, lift it away from the socket, and store it in an anti-static package.
- 7. Reinstall and reconnect any parts you removed or disconnected to reach the DIMM sockets.
- 8. Replace the computer's cover and reconnect the AC power cord.

## **Installing and Removing a PCI Express x16 Card**

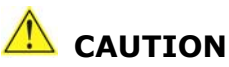

*When installing a PCI Express x16 card on the Desktop Board, ensure that the card is fully seated in the PCI Express x16 connector before you power on the system. If the card is not fully seated in the PCI Express connector, an electrical short may result across the PCI Express connector pins. Depending on the over-current protection of the power supply, certain Desktop Board components and/or traces may be damaged.* 

#### **Installing a PCI Express x16 Card**

# $\triangle$  CAUTION

*When installing a PCI Express x16 card on the desktop board, ensure that the card is fully seated in the PCI Express x16 connector before you power on the system. If the card is not fully seated in the PCI Express connector, an electrical short may result across the PCI Express connector pins. Depending on the over-current protection of the power supply, certain desktop board components and/or traces may be damaged.* 

- 1. Observe the precautions in ["Before You Begin](#page-28-0)" on page [29.](#page-28-0)
- 2. Place the card in the PCI Express x16 connector [\(Figure 17,](#page-41-0) A) and press down on the card until it is completely seated in the connector and the card retention notch snaps into place around the retention mechanism pin.
- 3. Secure the card's metal bracket to the chassis back panel with a screw ([Figure 17](#page-41-0), B).

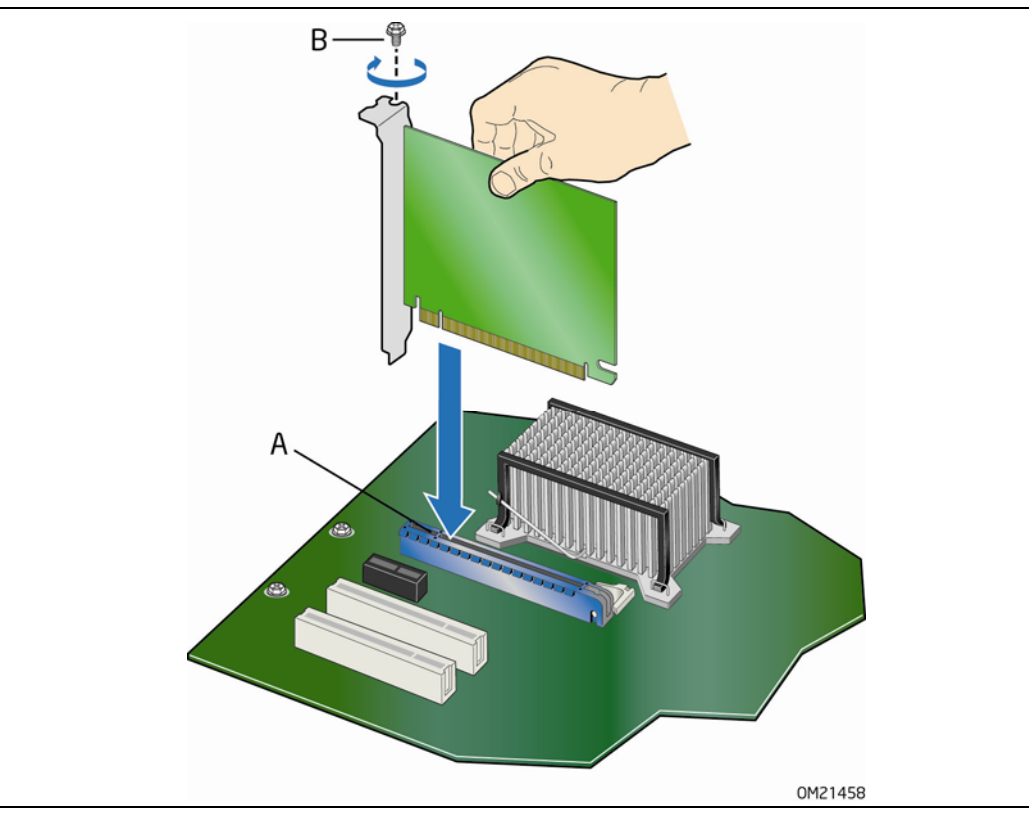

<span id="page-41-0"></span>**Figure 17. Installing a PCI Express x16 Card** 

#### **Removing the PCI Express x16 Card**

Follow these instructions to remove the PCI Express x16 card from the connector:

- 1. Observe the precautions in ["Before You Begin](#page-28-0)" on page [29.](#page-28-0)
- 2. Remove the screw [\(Figure 18,](#page-42-0) A) that secures the card's metal bracket to the chassis back panel.
- 3. Push the card ejector lever down using the tip of a pencil or similar tool in the notch [\(Figure 18,](#page-42-0) B). This will release the card from the connector ([Figure 18](#page-42-0), C).
- 4. Pull the card straight up.

<span id="page-42-0"></span>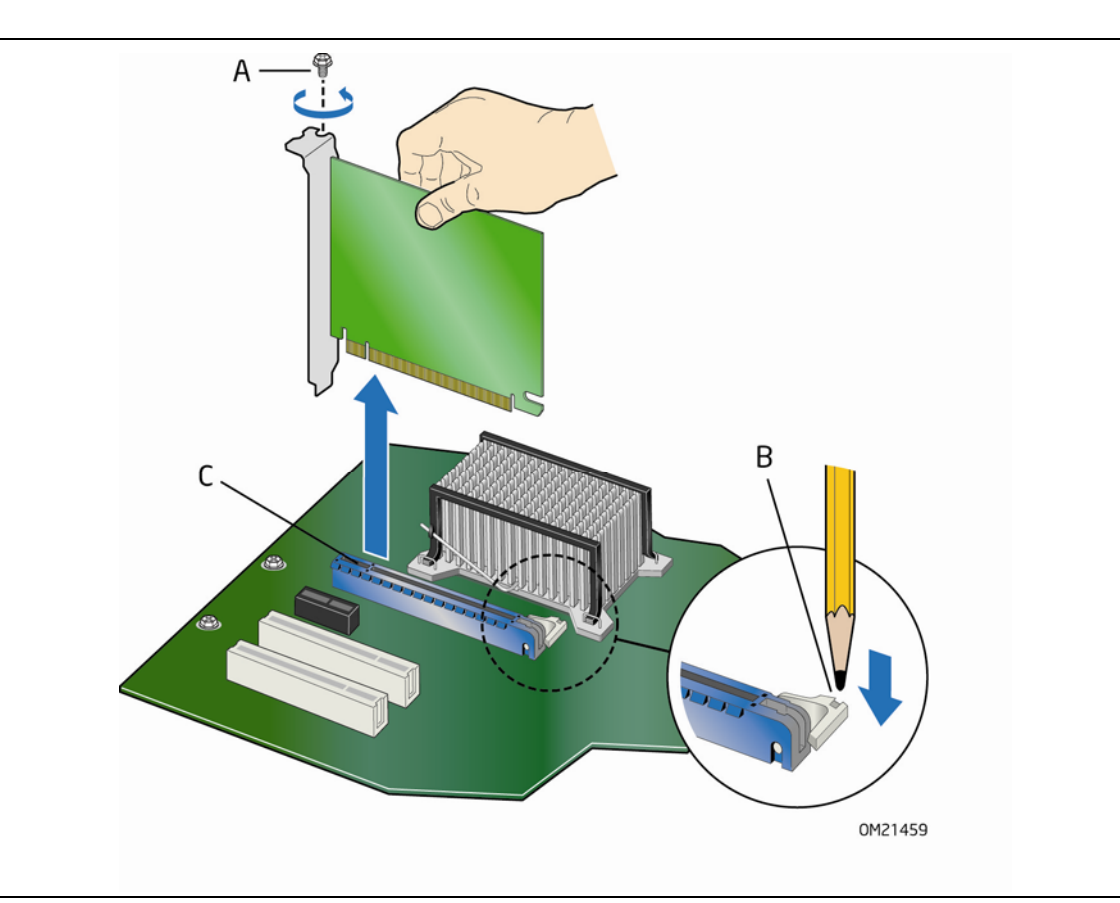

**Figure 18. Removing a PCI Express x16 Card** 

### **Connecting SATA Devices**

SATA cables support the Serial ATA protocol. Each cable can be used to connect a single SATA drive to the Desktop Board. To connect an internal SATA drive:

- 1. Observe the precautions in ["Before You Begin](#page-28-0)" on page [29.](#page-28-0)
- 2. Attach one end the SATA cable to one of the black SATA connectors on the board ([Figure 19,](#page-43-0) A).
- 3. Attach the other end of the SATA cable to the SATA drive [\(Figure 19,](#page-43-0) B).

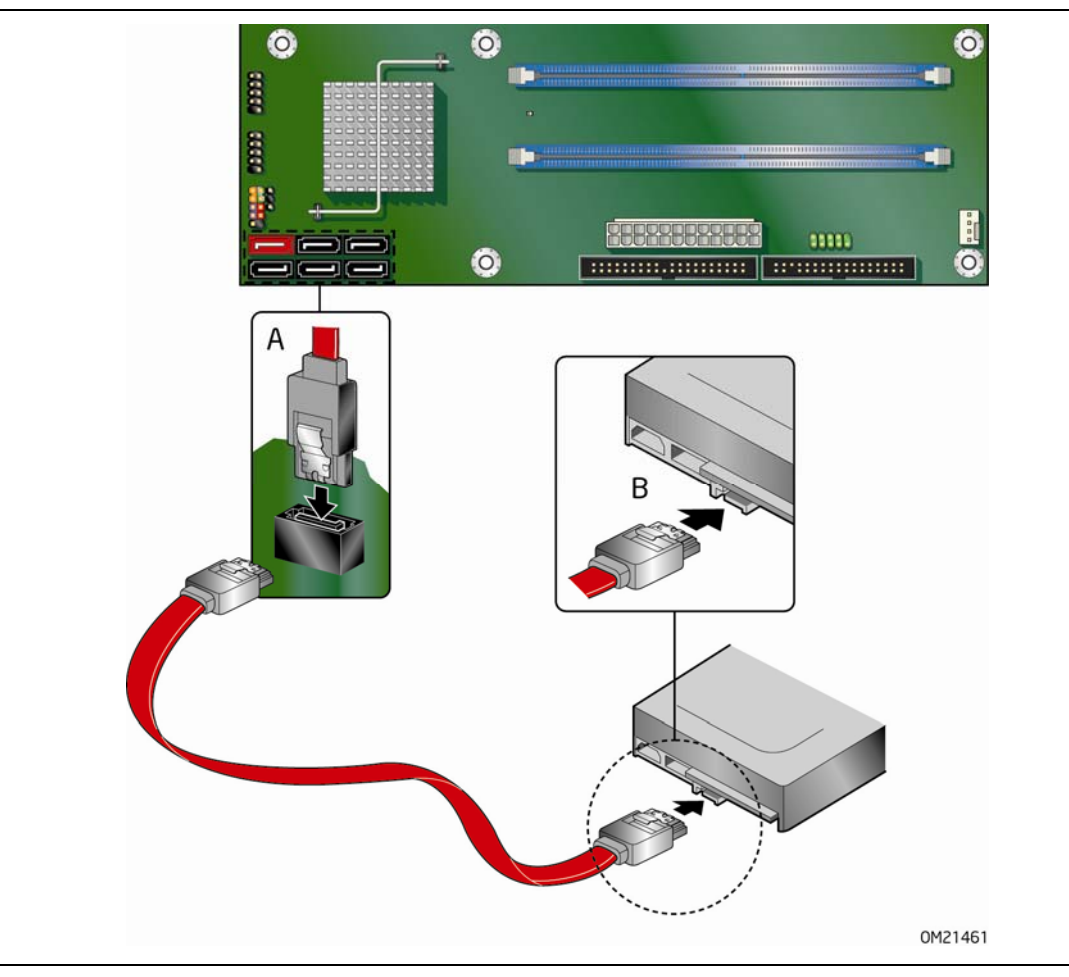

**Figure 19. Connecting a Serial ATA Cable** 

<span id="page-43-0"></span>To connect an eSATA drive you must use an adapter that cables from the red eSATA connector ([Figure 1,](#page-10-0) R) to a back panel connector.

# **Connecting to Internal Headers**

Before connecting cables to the internal headers, observe the precautions in ["Before](#page-28-0)  [You Begin"](#page-28-0) on page [29](#page-28-0). [Figure 20](#page-44-0) shows the location of the internal headers and connectors.

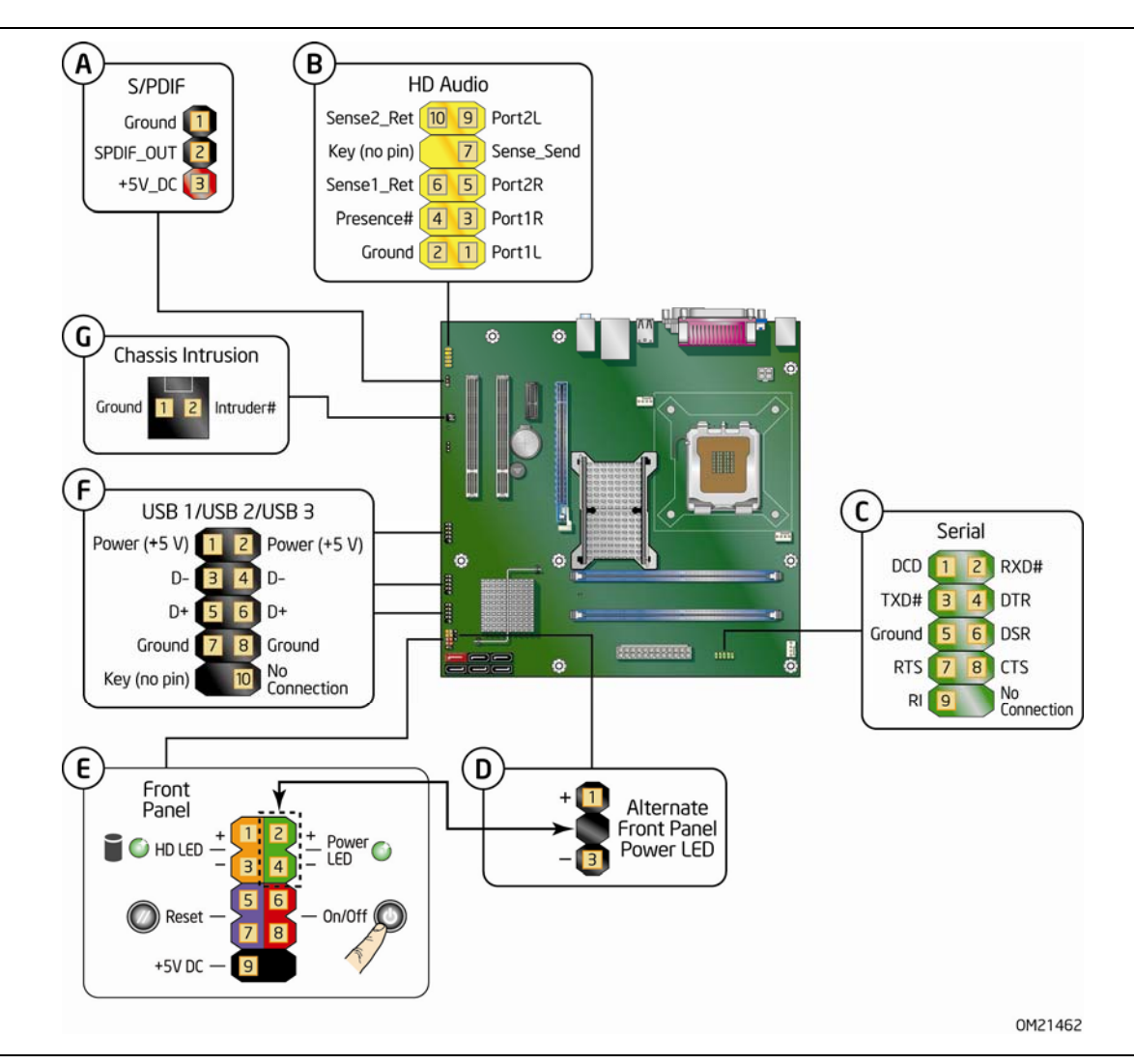

<span id="page-44-0"></span>**Figure 20. Internal Headers** 

#### <span id="page-45-0"></span>**S/PDIF Header**

See [Figure 20](#page-44-0), A for the location of the S/PDIF header. [Table 6](#page-45-0) shows the pin assignments and signal names for the S/PDIF header.

#### **Table 6. S/PDIF Header**

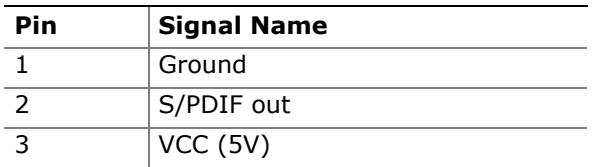

#### **Front Panel Audio Header**

The front panel audio header [\(Figure 20](#page-44-0), B) supports both Intel HD Audio and AC '97 audio. [Table 7](#page-45-1) shows the pin assignments and signal names for HD Audio and [Table 8](#page-45-2)  shows the pin assignments and signal names for AC '97 Audio.

#### **Table 7. Front Panel Audio Header Signal Names for Intel HD Audio**

<span id="page-45-1"></span>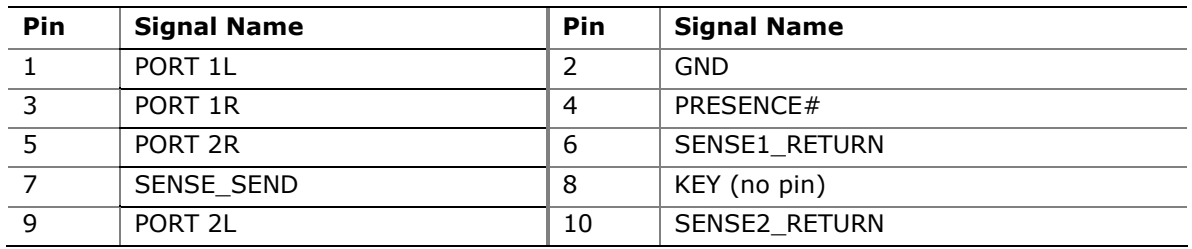

#### **Table 8. Front Panel Audio Header Signal Names for AC '97 Audio**

<span id="page-45-2"></span>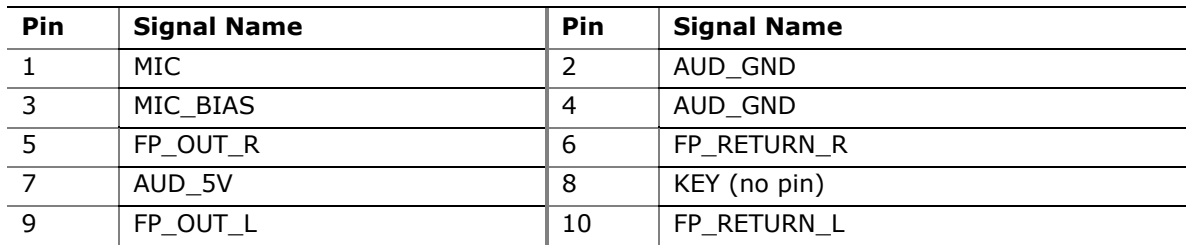

#### <span id="page-46-0"></span>**Serial Port Header**

See [Figure 20](#page-44-0), C for the location of the serial port header. [Table 9](#page-46-0) shows the pin assignments for the header.

| Pin | <b>Signal Name</b> | Pin | <b>Signal Name</b> |
|-----|--------------------|-----|--------------------|
|     | DCD.               |     | RXD#               |
| ₹   | TXD#               | 4   | DTR.               |
|     | Ground             | 6   | <b>DSR</b>         |
|     | <b>RTS</b>         | 8   | <b>CTS</b>         |
| 9   | RI                 | 10  | No Connection      |

**Table 9. Serial Port Header Signal Names** 

#### **Alternate Front Panel Power LED Header**

[Figure 20,](#page-44-0) D shows the location of the alternate front panel power LED header. Pins 1 and 3 of this header duplicate the signals on pins 2 and 4 of the front panel header ([Figure 20](#page-44-0), E). If your chassis has a three-pin front panel power LED cable, connect it to this header. [Table 10](#page-46-1) shows the pin assignments for the alternate front panel power LED header.

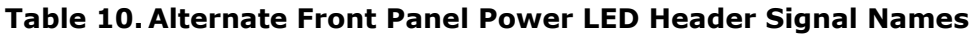

<span id="page-46-1"></span>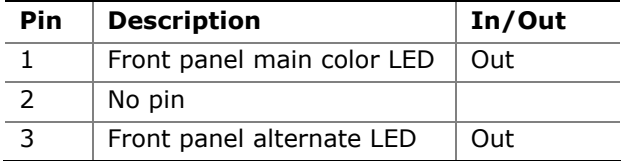

#### <span id="page-46-2"></span>**Front Panel Header**

See [Figure 20](#page-44-0), E for the location of the multi-colored front panel header. [Table 11](#page-46-2)  shows the pin assignments for the front panel header.

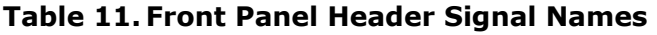

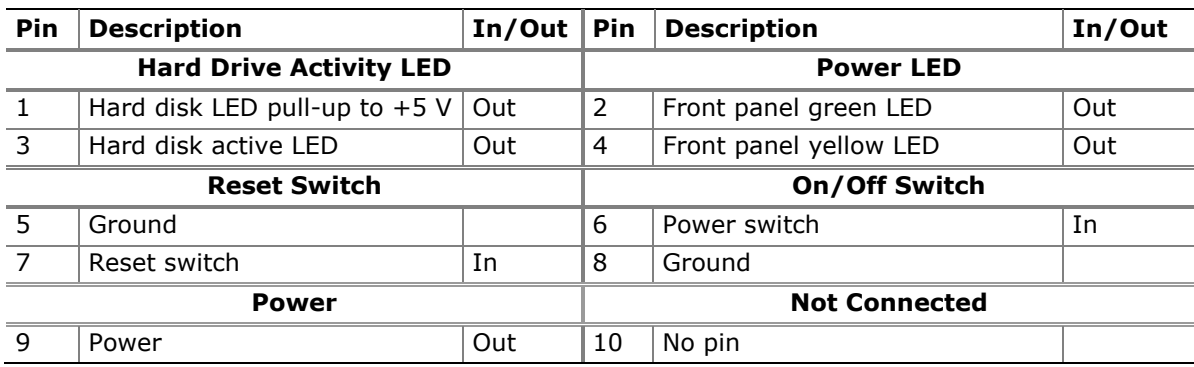

#### **USB 2.0 Headers**

See [Figure 20](#page-44-0), F for the location of the USB 2.0 headers. [Table 12](#page-47-0) shows the pin assignments for each USB 2.0 header. Each USB header can be used to connect two USB devices.

<span id="page-47-0"></span>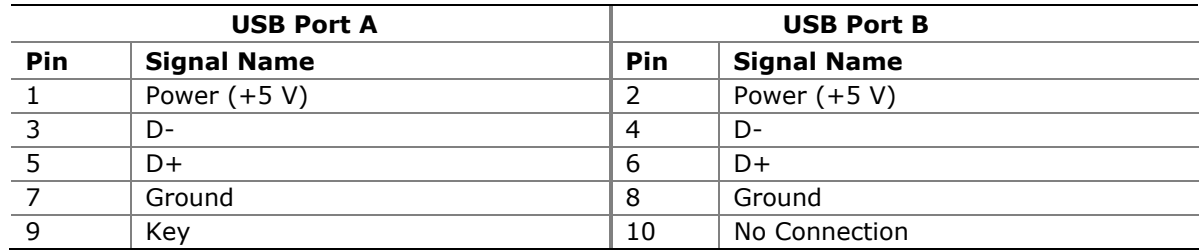

#### **Table 12. USB 2.0 Header Signal Names**

Note: USB ports may be assigned as needed.

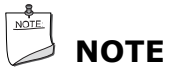

*Computer systems that have an unshielded cable attached to a USB port might not meet FCC Class B requirements, even if no device or a low-speed USB device is attached to the cable. Use a shielded cable that meets the requirements for a full-speed USB device.* 

#### **Chassis Intrusion Header**

[Figure 20,](#page-44-0) G on page [45](#page-44-0) shows the location of the chassis intrusion header. This header can be connected to a mechanical switch on the chassis to detect if the chassis cover is removed. This switch should be in the open position when the chassis cover is installed and closed when the cover is removed. [Table 13](#page-47-1) shows the pin assignments for the chassis intrusion header.

#### <span id="page-47-1"></span>**Table 13. Chassis Intrusion Header Signal Names**

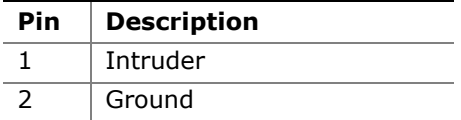

# **Connecting to the Audio System**

[Figure 21](#page-48-0) shows the default back panel audio connector assignments. The audio connectors are configurable via audio software. [Table 3](#page-15-0) on page [16](#page-15-0) lists the supported audio connector assignments.

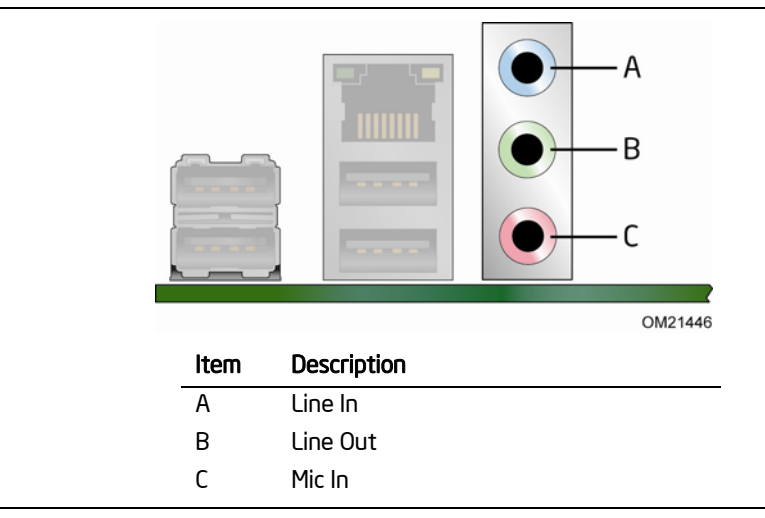

**Figure 21. Default Back Panel Audio Connectors** 

## <span id="page-48-0"></span>**NOTE**

*The back panel line out connector is designed to power either headphones or amplified speakers only. Poor audio quality may occur if passive (non-amplified) speakers are connected to this output.* 

## **Connecting Chassis Fan and Power Supply Cables**

#### **Chassis Fan Cables**

Connect chassis fan cables to the chassis fan headers on the Desktop Board. [Figure 22](#page-49-0) shows the location of the chassis fan headers.

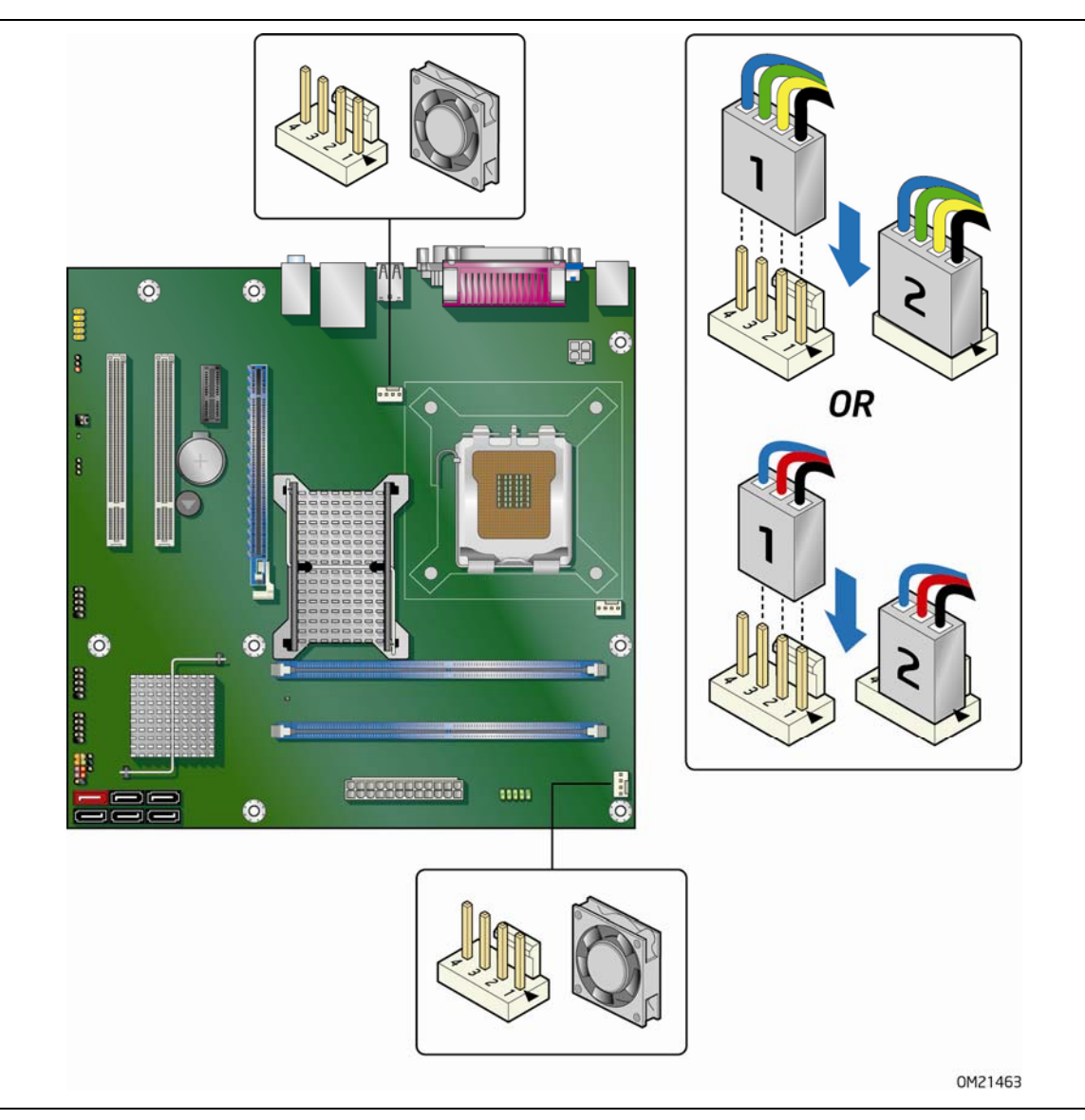

<span id="page-49-0"></span>**Figure 22. Location of the Chassis Fan Headers** 

#### **Power Supply Cables**

#### **CAUTION**

*Failure to use an appropriate power supply and/or not connecting the 12 V (2 x 2 pin) power connector to the Desktop Board may result in damage to the board or the system may not function properly.* 

The 2 x 12 pin main power connector on the Desktop Board is backwards compatible with ATX12V power supplies with  $2 \times 10$  cables. [Figure 23](#page-50-0) shows the location of the Desktop Board power connectors.

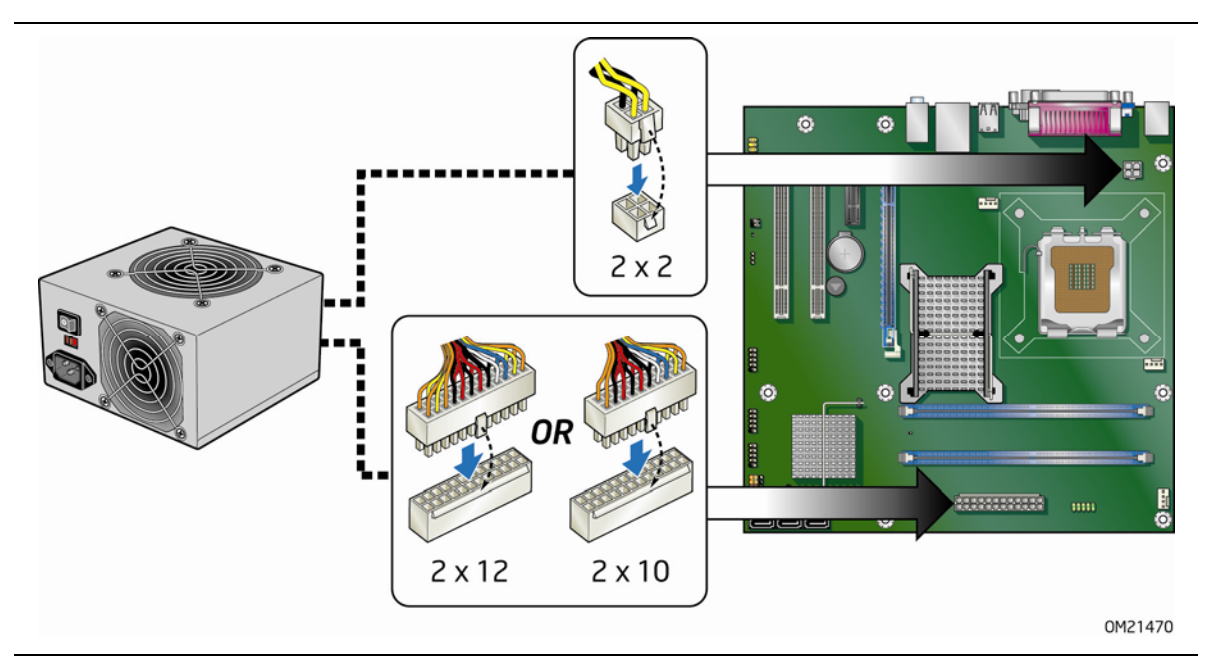

**Figure 23. Connecting Power Supply Cables** 

- <span id="page-50-0"></span>1. Observe the precautions in ["Before You Begin](#page-28-0)" on page [29.](#page-28-0)
- 2. Connect the main power supply cable to the  $2 \times 12$  pin connector.
- 3. Connect the 12 V processor core voltage power supply cable to the  $2 \times 2$  pin connector.

# **Setting the BIOS Configuration Jumper**

#### $\begin{array}{c}\n\bullet \\
\hline\n\text{NOTE:}\n\end{array}$ **NOTE**

*Always turn off the power and unplug the power cord from the computer before moving the jumper. Moving the jumper with the power on may result in unreliable computer operation.* 

[Figure 24](#page-51-0) shows the location of the Desktop Board's BIOS configuration jumper block.

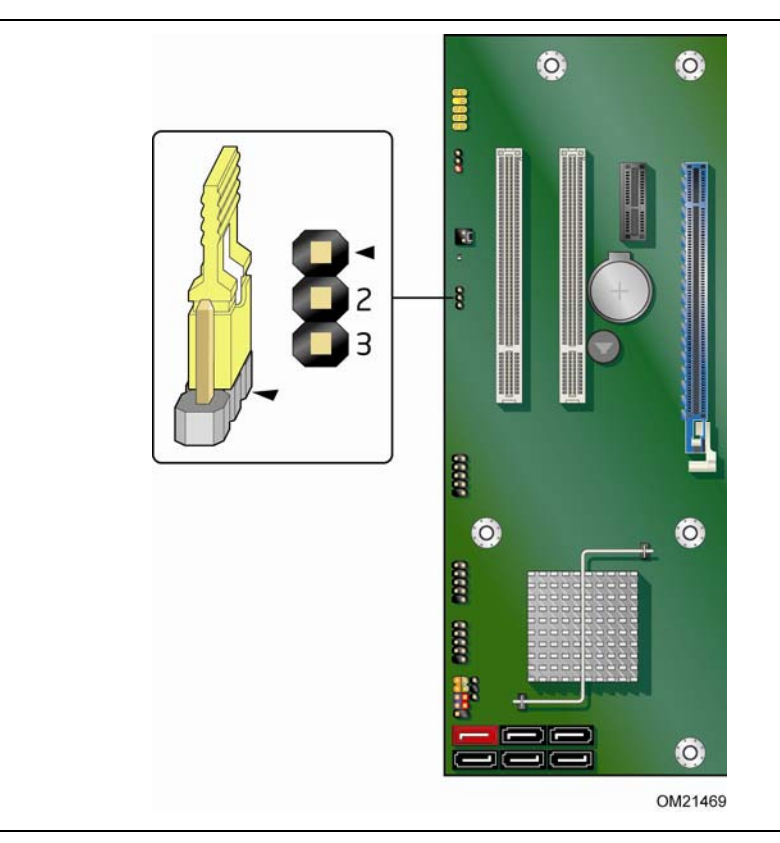

**Figure 24. Location of the BIOS Configuration Jumper Block** 

<span id="page-51-0"></span>The three-pin BIOS jumper block determines the mode of the BIOS Setup program. [Table 14](#page-52-0) shows the jumper settings for the BIOS Setup program modes.

<span id="page-52-0"></span>

| <b>Jumper Setting</b> | Mode                   | <b>Description</b>                                                                                                    |
|-----------------------|------------------------|----------------------------------------------------------------------------------------------------|
|                       | Normal (default) (1-2) | The BIOS uses the current configuration and<br>passwords for booting.                                                     |
|                       | Configure (2-3)        | After the Power-On Self-Test (POST) runs, the<br>BIOS displays the Maintenance Menu. Use this<br>menu to clear passwords. |
|                       | Recovery (None)        | The BIOS recovers data in the event of a failed<br>BIOS update.                                                           |

**Table 14. Jumper Settings for the BIOS Setup Program Modes** 

## **Clearing or Changing Passwords**

This section describes how to clear or change the BIOS security passwords (user and supervisor).

This procedure assumes that the board is installed in the computer and the configuration jumper block is set to normal mode.

- 1. Observe the precautions in ["Before You Begin](#page-28-0)" on page [29.](#page-28-0)
- 2. Turn off all peripheral devices connected to the computer. Turn off the computer. Disconnect the computer's power cord from the AC power source (wall outlet or power adapter).
- 3. Remove the computer cover.
- 4. Find the configuration jumper block (see [Figure 24\)](#page-51-0).
- 5. Place the jumper on pins 2-3 as shown below.

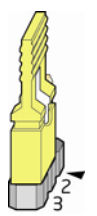

6. Replace the cover, plug in the computer, turn on the computer, and allow it to boot.

- 7. The computer starts the BIOS Setup program and displays the BIOS Maintenance menu.
- 8. Use the arrow keys to select Clear Passwords. Press <Enter> and Setup displays a pop-up screen requesting that you confirm clearing the password. Select Yes and press <Enter>. Setup displays the maintenance menu again.
- 9. Press <F10> to save the current values and exit Setup.
- 10. Turn off the computer. Disconnect the computer's power cord from the AC power source.
- 11.Remove the computer cover.
- 12. To restore normal operation, place the jumper on pins 1-2 as shown below.

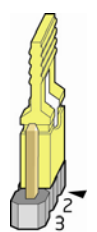

13.Replace the cover, plug in the computer, and turn on the computer.

## <span id="page-53-0"></span>**Replacing the Battery**

A coin-cell battery (CR2032) powers the real-time clock and CMOS memory. When the computer is not plugged into a wall socket, the battery has an estimated life of three years. When the computer is plugged in, the standby current from the power supply extends the life of the battery. The clock is accurate to  $\pm$  13 minutes/year at 25 ºC with 3.3 VSB applied.

IF the voltage drops too low, the BIOS Setup program settings stored in CMOS RAM (for example, th[e date and](#page-58-0) time) m[igh](#page-58-0)t not be accurate. Replace the battery with an equivalent one. Figure 25 on page 59 shows the location of the battery.

### $\mathbf{\mathbf{\Omega}}$  caution

*Risk of explosion if the battery is replaced with an incorrect type. Batteries should be recycled where possible. Disposal of used batteries must be in accordance with local environmental regulations.* 

#### $\overline{\phantom{a}}$  PRÉCAUTION

*Risque d'explosion si la pile usagée est remplacée par une pile de type incorrect. Les piles usagées doivent être recyclées dans la mesure du possible. La mise au rebut des piles usagées doit respecter les réglementations locales en vigueur en matière de protection de l'environnement.* 

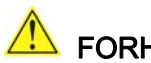

#### FORHOLDSREGEL

*Eksplosionsfare, hvis batteriet erstattes med et batteri af en forkert type. Batterier bør om muligt genbruges. Bortskaffelse af brugte batterier bør foregå i overensstemmelse med gældende miljølovgivning.* 

## $\sqrt{N}$  OBS!

*Det kan oppstå eksplosjonsfare hvis batteriet skiftes ut med feil type. Brukte batterier bør kastes i henhold til gjeldende miljølovgivning.* 

### $\blacktriangle$  viktigt!

*Risk för explosion om batteriet ersätts med felaktig batterityp. Batterier ska kasseras enligt de lokala miljövårdsbestämmelserna.* 

## $\Delta$  VARO

*Räjähdysvaara, jos pariston tyyppi on väärä. Paristot on kierrätettävä, jos se on mahdollista. Käytetyt paristot on hävitettävä paikallisten ympäristömääräysten mukaisesti.*

#### $\Delta$  vorsicht

*Bei falschem Einsetzen einer neuen Batterie besteht Explosionsgefahr. Die Batterie darf nur durch denselben oder einen entsprechenden, vom Hersteller empfohlenen Batterietyp ersetzt werden. Entsorgen Sie verbrauchte Batterien den Anweisungen des Herstellers entsprechend.* 

#### $\mathbf{\Omega}$  AVVERTIMENTO

*Esiste il pericolo di un esplosione se la pila non viene sostituita in modo corretto. Utilizzare solo pile uguali o di tipo equivalente a quelle consigliate dal produttore. Per disfarsi delle pile usate, seguire le istruzioni del produttore.* 

#### $\blacktriangle$  PRECAUCIÓN

*Existe peligro de explosión si la pila no se cambia de forma adecuada. Utilice solamente pilas iguales o del mismo tipo que las recomendadas por el fabricante del equipo. Para deshacerse de las pilas usadas, siga igualmente las instrucciones del fabricante.* 

### **WAARSCHUWING**

*Er bestaat ontploffingsgevaar als de batterij wordt vervangen door een onjuist type batterij. Batterijen moeten zoveel mogelijk worden gerecycled. Houd u bij het weggooien van gebruikte batterijen aan de plaatselijke milieuwetgeving.* 

# ATENÇÃO

*Haverá risco de explosão se a bateria for substituída por um tipo de bateria incorreto. As baterias devem ser recicladas nos locais apropriados. A eliminação de baterias usadas deve ser feita de acordo com as regulamentações ambientais da região.* 

#### **AŚCIAROŽZNAŚĆ**

*Існуе рызыка выбуху, калі заменены акумулятар неправільнага тыпу. Акумулятары павінны, па магчымасці, перепрацоўвацца. Пазбаўляцца ад старых акумулятараў патрэбна згодна з мясцовым заканадаўствам па экалогіі.* 

#### **L** UPOZORNÌNÍ

*V případě výměny baterie za nesprávný druh může dojít k výbuchu. Je-li to možné, baterie by měly být recyklovány. Baterie je třeba zlikvidovat v souladu s místními předpisy o životním prostředí.* 

# Προσοχή

*Υπάρχει κίνδυνος για έκρηξη σε περίπτωση που η μπαταρία αντικατασταθεί από μία λανθασμένου τύπου. Οι μπαταρίες θα πρέπει να ανακυκλώνονται όταν κάτι τέτοιο είναι δυνατό. Η απόρριψη των χρησιμοποιημένων μπαταριών πρέπει να γίνεται σύμφωνα με τους κατά τόπο περιβαλλοντικούς κανονισμούς.* 

# **VIGYÁZAT**

*Ha a telepet nem a megfelelő típusú telepre cseréli, az felrobbanhat. A telepeket lehetőség szerint újra kell hasznosítani. A használt telepeket a helyi környezetvédelmi előírásoknak megfelelően kell kiselejtezni.* 

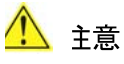

異なる種類の電池を使用すると、爆発の危険があります。リサイクル が可能な地域であれば、電池をリサイクルしてください。使用後の電 地を破棄する際には、地域の環境規制に従ってください。

### AWAS

*Risiko letupan wujud jika bateri digantikan dengan jenis yang tidak betul. Bateri sepatutnya dikitar semula jika boleh. Pelupusan bateri terpakai mestilah mematuhi peraturan alam sekitar tempatan.* 

#### **OSTRZEŻENIE**

*Istnieje niebezpieczeństwo wybuchu w przypadku zastosowania niewłaściwego typu baterii. Zużyte baterie należy w miarę możliwości utylizować zgodnie z odpowiednimi przepisami ochrony środowiska.* 

# **AN** PRECAUTIE

*Risc de explozie, dacă bateria este înlocuită cu un tip de baterie necorespunzător. Bateriile trebuie reciclate, dacă este posibil. Depozitarea bateriilor uzate trebuie să respecte reglementările locale privind protecţia mediului.* 

#### ВНИМАНИЕ

*При использовании батареи несоответствующего типа существует риск ее взрыва. Батареи должны быть утилизированы по возможности. Утилизация батарей должна проводится по правилам, соответствующим местным требованиям.* 

#### **N** UPOZORNENIE

*Ak batériu vymeníte za nesprávny typ, hrozí nebezpečenstvo jej výbuchu. Batérie by sa mali podľa možnosti vždy recyklovať. Likvidácia použitých batérií sa musí vykonávať v súlade s miestnymi predpismi na ochranu životného prostredia.* 

# POZOR

*Zamenjava baterije z baterijo drugačnega tipa lahko povzroči eksplozijo. Če je mogoče, baterije reciklirajte. Rabljene baterije zavrzite v skladu z lokalnimi okoljevarstvenimi predpisi.* 

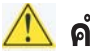

#### $\triangle$  คำเตือน

ระวังการระเบิดที่เกิดจากเปลี่ยนแบตเตอรี่ผิดประเภท หากเป็นไปได้ ควรนำแบตเตอรี่ไปรีไขเคิล การ *ทิ้งแบตเตอรี่ใช้แล้วต้องเป็นไปตามกฎข้อบังคับด้านสิ่งแวดล้อมของท้องถิ่น*.

### UYARI

*Yanlış türde pil takıldığında patlama riski vardır. Piller mümkün olduğunda geri dönüştürülmelidir. Kullanılmış piller, yerel çevre yasalarına uygun olarak atılmalıdır.* 

### OСТОРОГА

*Використовуйте батареї правильного типу, інакше існуватиме ризик вибуху. Якщо можливо, використані батареї слід утилізувати. Утилізація використаних батарей має бути виконана згідно місцевих норм, що регулюють охорону довкілля.* 

#### **A** UPOZORNĚNÍ

V případě výměny baterie za nesprávný druh může dojít k výbuchu. Je-li to možné, baterie by měly být recyklovány. Baterie je třeba zlikvidovat v souladu s místními předpisy o životním prostředí.

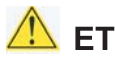

#### ETTEVAATUST

Kui patarei asendatakse uue ebasobivat tüüpi patareiga, võib tekkida plahvatusoht. Tühjad patareid tuleb võimaluse korral viia vastavasse kogumispunkti. Tühjade patareide äraviskamisel tuleb järgida kohalikke keskkonnakaitse alaseid reegleid.

#### EIGYELMEZTETÉS

Ha az elemet nem a megfelelő típusúra cseréli, felrobbanhat. Az elemeket lehetőség szerint újra kell hasznosítani. A használt elemeket a helyi környezetvédelmi előírásoknak megfelelően kell kiselejtezni.

**A** UZMANĪBU

Pastāv eksplozijas risks, ja baterijas tiek nomainītas ar nepareiza veida baterijām. Ja iespējams, baterijas vajadzētu nodot attiecīgos pieņemšanas punktos. Bateriju izmešanai atkritumos jānotiek saskaņā ar vietējiem vides aizsardzības noteikumiem.

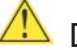

#### **DĖMESIO**

Naudojant netinkamo tipo baterijas įrenginys gali sprogti. Kai tik įmanoma, baterijas reikia naudoti pakartotinai. Panaudotas baterijas išmesti būtina pagal vietinius aplinkos apsaugos nuostatus.

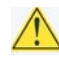

#### AN ATTENZJONI

Riskju ta' splużjoni jekk il-batterija tinbidel b'tip ta' batterija mhux korrett. Il-batteriji għandhom jigu riciklati fejn hu possibbli. Ir-rimi ta' batteriji użati għandu jsir skond ir-regolamenti ambjentali lokali.

#### $\triangle$  OSTRZEŻENIE

Ryzyko wybuchu w przypadku wymiany na baterie niewłaściwego typu. W miarę możliwości baterie należy poddać recyklingowi. Zużytych baterii należy pozbywać się zgodnie z lokalnie obowiązującymi przepisami w zakresie ochrony środowiska.

To replace the battery, follow these steps:

- 1. Observe the precautions in ["Before You Begin](#page-28-0)" (see page [29](#page-28-0)).
- 2. Turn off all peripheral devices connected to the computer. Disconnect the computer's power cord from the AC power source (wall outlet or power adapter).
- 3. Remove the computer cover.
- 4. Locate the battery on the board (see [Figure 25\)](#page-58-0).
- 5. With a medium flat-bladed screwdriver, gently pry the battery free from its connector. Note the orientation of the "+" and "-" on the battery.
- 6. Install the new battery in the connector, orienting the "+" and "-" correctly.
- 7. Replace the computer cover.

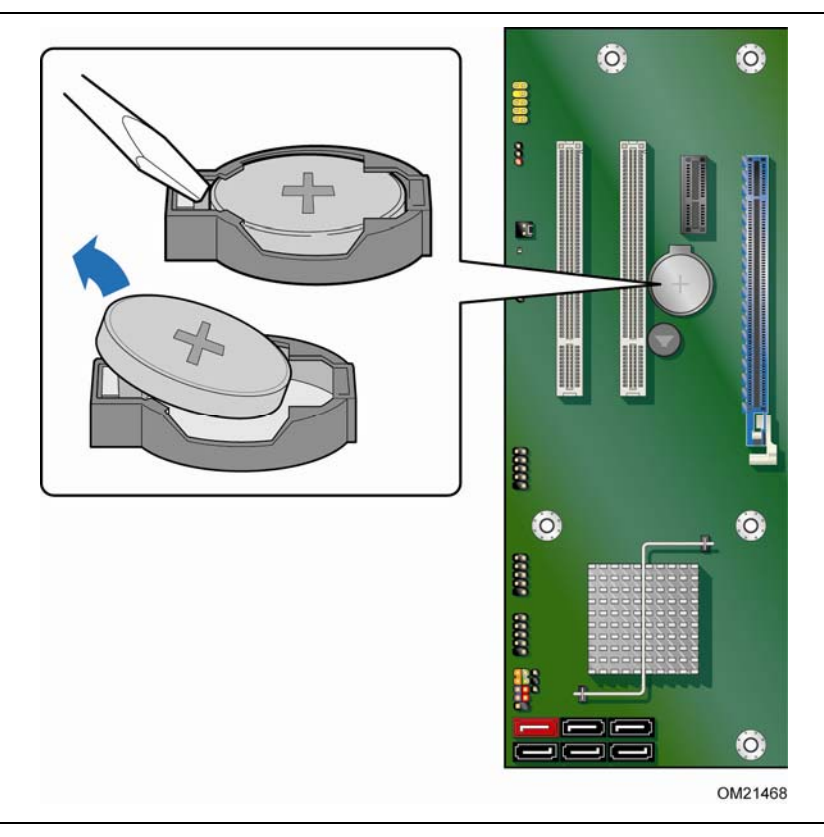

<span id="page-58-0"></span>**Figure 25. Removing the Battery** 

**Intel Desktop Board DB43LD Product Guide** 

# **3 Updating the BIOS**

The BIOS Setup program can be used to view and change the BIOS settings for the computer. You can access the BIOS Setup program by pressing the <F2> key after the Power-On Self-Test (POST) memory test begins and before the operating system boot begins.

This chapter tells you how to update the BIOS by either using the Intel Express BIOS Update utility or the Intel<sup>®</sup> Flash Memory (iFlash) Update utility, and how to recover the BIOS if an update fails.

# **Updating the BIOS with the Intel**® **Express BIOS Update Utility**

With the Intel Express BIOS Update utility you can update the system BIOS while in the Windows environment. The BIOS file is included in an automated update utility that combines the functionality of the iFlash utility and the ease of use of Windowsbased installation wizards.

To update the BIOS with the Intel Express BIOS Update utility:

1. Go to the Intel World Wide Web site:

<http://support.intel.com/support/motherboards/desktop/>

- 2. Navigate to the Intel Desktop Board DB43LD page. Under the "Software and drivers" heading, click on "Latest BIOS" to locate the latest BIOS files. Click on the "BIOS Update" link and select the Express BIOS Update file.
- 3. Download the file to your hard drive. (You can also save this file to a removable USB device. This is useful if you are updating the BIOS for multiple identical systems.)
- 4. Close all other applications. This step is required. Your system will be rebooted at the last Express BIOS Update window.
- 5. Double-click the executable file from the location on your hard drive where it was saved. This runs the update program.
- 6. Follow the instructions provided in the dialog boxes to complete the BIOS update.

# **Updating the BIOS with the ISO Image BIOS Update File or the Intel® Flash Memory Update Utility**

You can use the information in this section to update the BIOS using either the iFlash Update utility or the ISO Image BIOS Update file.

#### **Obtaining the BIOS Update File**

You can update to a new version of the BIOS by using the ISO Image BIOS Update file (recommended), or iFlash BIOS Update file.

The ISO Image BIOS Update file is a standardized image of a bootable CD-ROM that can be used to create a bootable CD that will update the BIOS.

The iFlash BIOS Update file is a compressed file that contains the files you need to update the BIOS. The iFlash BIOS Update file contains:

- New BIOS file (including the Intel Management Engine Firmware Image)
- Intel<sup>®</sup> Integrator Toolkit Configuration File (optional)
- Intel Flash Memory Update Utility

You can obtain either of these files through your computer supplier or by navigating to the Intel Desktop Board DB43LD page on the Intel World Wide Web site at [http://support.intel.com/support/motherboards/desktop.](http://support.intel.com/support/motherboards/desktop)

Navigate to the Intel Desktop Board DB43LD page. Under the "Software and drivers" heading, click on "Latest BIOS" to locate the latest BIOS files. Click on the "BIOS Update" link and select the ISO Image BIOS Update file or the iFlash BIOS Update file.

#### **Updating the BIOS with the ISO Image BIOS Update File**

The ISO Image BIOS update allows for the update of an Intel® Desktop Board BIOS to the latest production release regardless of the operating system installed on the computer's hard drive and without the need to remove the BIOS configuration jumper. It requires a blank CD-R, a read/writeable CD drive, and software capable of uncompressing and writing the ISO image file to CD.

The image uses ISOLINUX\* bootloader and automatically launches a script to upgrade the BIOS via the iFlash utility.

# **A** CAUTION

*Do not interrupt the process or the system may not function properly.* 

Follow these instructions to upgrade the BIOS using the ISO Image BIOS file:

- 1. Download the ISO Image BIOS file.
- 2. Using software capable of uncompressing and writing an ISO image file to CD, burn the data to a blank CD.

**NOTE** 

*Copying the ISO Image BIOS file to CD will not work. The completed CD should contain multiple files and a directory.* 

- 3. Insert the CD that was created in the CD-ROM drive of the computer to be upgraded and boot the system.
- 4. When the "Press ENTER to continue booting from CD-ROM" prompt appears, press the Enter key. The system will boot from the hard drive if no key is pressed within 15 seconds.
- 5. At the "Welcome to the Intel Desktop Board BIOS Upgrade CD-ROM" page, press any key to confirm the BIOS upgrade operation.
- 6. Wait for the BIOS upgrade process to complete.

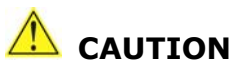

*DO NOT POWER DOWN YOUR COMPUTER before the update is complete. The update may take up to 5 minutes.* 

#### **Updating the BIOS with the iFlash Memory Update Utility**

With the iFlash Update utility you can update the system BIOS from a bootable CD-ROM, bootable USB flash drive, or other bootable USB media. The utility available on the Intel World Wide Web site provides a simple method for creating a bootable CD-ROM that will automatically update your BIOS. The iFlash BIOS Update files can also be extracted locally to your hard drive and copied to a bootable USB flash drive or other bootable USB media.

The iFlash Update utility allows you to:

- Update the BIOS and Intel Management Engine in flash memory
- Update the language section of the BIOS

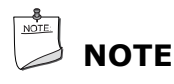

*Review the instructions distributed with the update utility before attempting a BIOS update.* 

# $\triangle$  Caution

*Do not interrupt the process or the system may not function properly.* 

- 1. Uncompress the BIOS update file and copy the .BIO file, IFLASH.EXE, and .ITK file (optional) to a bootable USB flash drive or other bootable USB media.
- 2. Configure the BIOS or use the F10 option during POST to boot to the USB device.
- 3. Manually run the IFLASH.EXE file from the USB device and manually update the BIOS.

### **Recovering the BIOS**

It is unlikely that anything will interrupt the BIOS update; however, if an interruption occurs, the BIOS could be damaged. Due to BIOS size and recovery requirements, a CD-R with the .BIO file in the root directory will be required.

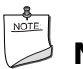

#### **NOTE**

*For more information about updating the Intel Desktop Board BIOS or recovering from a BIOS update failure, go to <http://support.intel.com/support/motherboards/desktop/sb/CS-022312.htm>.* 

# **A Error Messages and Indicators**

Intel Desktop Board DB43LD reports POST errors in two ways:

- By sounding a beep code
- By displaying an error message on the monitor

#### **BIOS Beep Codes**

The BIOS also issues a beep code (one long tone followed by two short tones) during POST if the video configuration fails (a faulty video card or no card is installed) or if an external ROM module does not properly checksum to zero. [Table 15](#page-64-0) lists the BIOS codes.

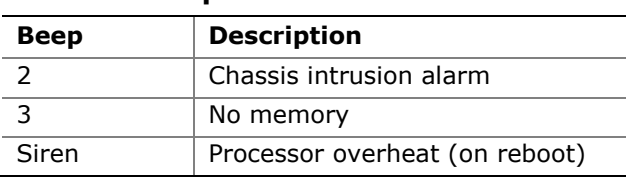

#### <span id="page-64-0"></span>**Table 15. Beep Codes**

#### <span id="page-64-1"></span>**BIOS Error Messages**

When a recoverable error occurs during the POST, the BIOS displays an error message describing the problem. [Table 16](#page-64-1) gives an explanation of the BIOS error messages.

#### **Table 16. BIOS Error Messages**

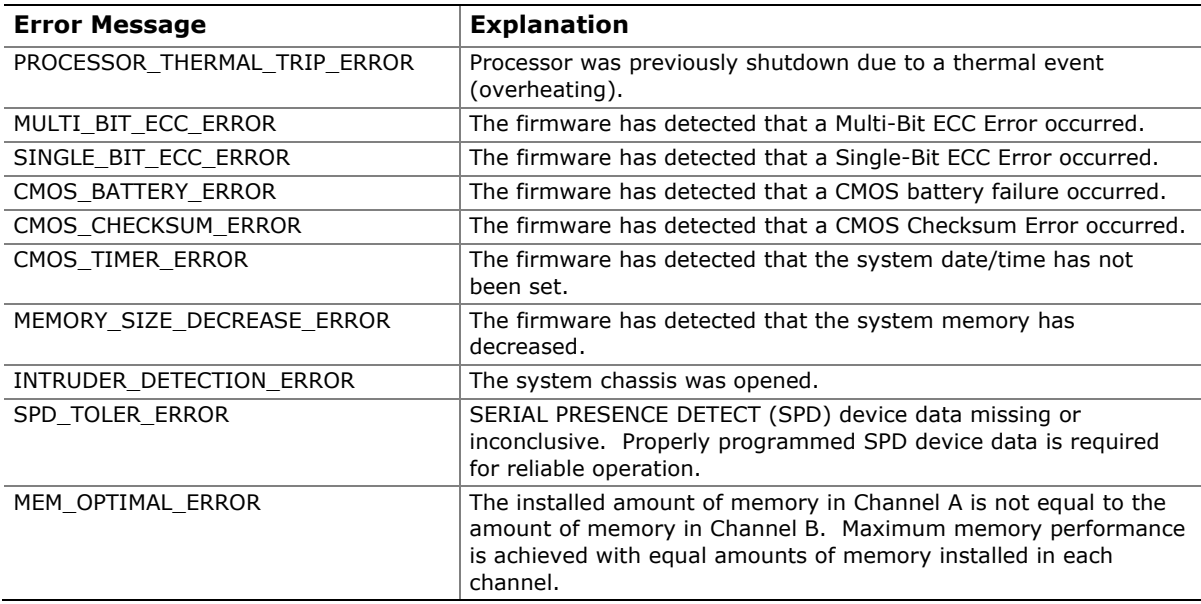

**Intel Desktop Board DB43LD Product Guide** 

# **B Regulatory Compliance**

This appendix contains the following regulatory compliance information for Intel Desktop Board DB43LD:

- Safety standards
- European Union Declaration of Conformity statement
- Product Ecology statements
- Electromagnetic Compatibility (EMC) regulations
- Product certifications

# **Safety Standards**

Intel Desktop Board DB43LD complies with the safety standards stated in [Table 17](#page-66-0) when correctly installed in a compatible host system.

#### **Table 17. Safety Standards**

<span id="page-66-0"></span>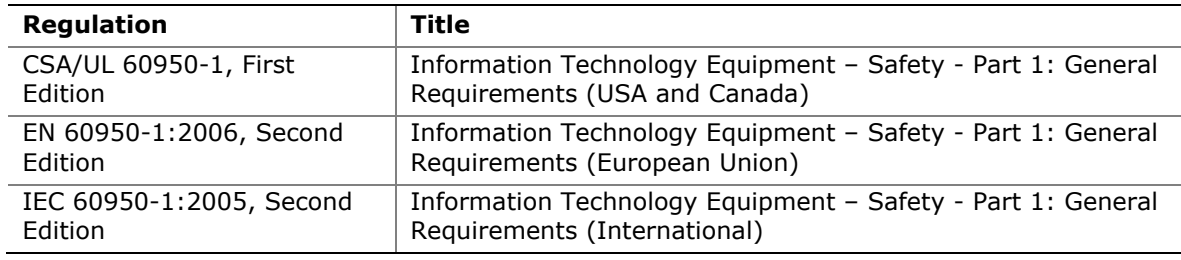

#### **Place Battery Marking**

There is insufficient space on this Desktop Board to provide instructions for replacing and disposing of the Lithium ion coin cell battery. For system safety certification, the statement below or an equivalent statement is required to be permanently and legibly marked on the chassis near the battery.

# **CAUTION**

*Risk of explosion if the battery is replaced with an incorrect type. Batteries should be recycled where possible. Disposal of used batteries must be in accordance with local environmental regulations.* 

A suitable caution label is included with Intel Desktop Board DB43LD.

For information about replacing the battery, go to page [54.](#page-53-0)

# **European Union Declaration of Conformity Statement**

We, Intel Corporation, declare under our sole responsibility that the product Intel<sup>®</sup> Desktop Board DB43LD is in conformity with all applicable essential requirements necessary for CE marking, following the provisions of the European Council Directives 2004/108/EC (EMC Directive) and 2006/95/EC (Low Voltage Directive).

The product is properly CE marked demonstrating this conformity and is for distribution within all member states of the EU with no restrictions.

# $\epsilon$

This product follows the provisions of the European Directives 2004/108/EC and 2006/95/EC.

*Čeština* Tento výrobek odpovídá požadavkům evropských směrnic 2004/108/EC a 2006/95/EC.

*Dansk* Dette produkt er i overensstemmelse med det europæiske direktiv 2004/108/EC & 2006/95/EC.

*Dutch* Dit product is in navolging van de bepalingen van Europees Directief 2004/108/EC & 2006/95/EC.

*Eesti* Antud toode vastab Euroopa direktiivides 2004/108/EC ja 2006/95/EC kehtestatud nõuetele.

*Suomi* Tämä tuote noudattaa EU-direktiivin 2004/108/EC & 2006/95/EC määräyksiä.

*Français* Ce produit est conforme aux exigences de la Directive Européenne 2004/108/EC & 2006/95/EC.

*Deutsch* Dieses Produkt entspricht den Bestimmungen der Europäischen Richtlinie 2004/108/EC & 2006/95/EC.

**Ελληνικά** Το παρόν προϊόν ακολουθεί τις διατάξεις των Ευρωπαϊκών Οδηγιών 2004/108/EC και 2006/95/EC.

*Magyar* E termék megfelel a 2004/108/EC és 2006/95/EC Európai Irányelv előírásainak.

*Icelandic* Þessi vara stenst reglugerð Evrópska Efnahags Bandalagsins númer 2004/108/EC & 2006/95/EC.

*Italiano* Questo prodotto è conforme alla Direttiva Europea 2004/108/EC & 2006/95/EC.

*Latviešu* Šis produkts atbilst Eiropas Direktīvu 2004/108/EC un 2006/95/EC noteikumiem.

*Lietuvių* Šis produktas atitinka Europos direktyvų 2004/108/EC ir 2006/95/EC nuostatas.

*Malti* Dan il-prodott hu konformi mal-provvedimenti tad-Direttivi Ewropej 2004/108/EC u 2006/95/EC.

*Norsk* Dette produktet er i henhold til bestemmelsene i det europeiske direktivet 2004/108/EC & 2006/95/EC.

*Polski* Niniejszy produkt jest zgodny z postanowieniami Dyrektyw Unii Europejskiej 2004/108/EC i 2006/95/EC.

*Portuguese* Este produto cumpre com as normas da Diretiva Européia 2004/108/EC & 2006/95/EC.

*Español* Este producto cumple con las normas del Directivo Europeo 2004/108/EC & 2006/95/EC.

*Slovensky* Tento produkt je v súlade s ustanoveniami európskych direktív 2004/108/EC a 2006/95/EC.

*Slovenščina* Izdelek je skladen z določbami evropskih direktiv 2004/108/EC in 2006/95/EC.

*Svenska* Denna produkt har tillverkats i enlighet med EG-direktiv 2004/108/EC & 2006/95/EC.

*Türkçe* Bu ürün, Avrupa Birliği'nin 2004/108/EC ve 2006/95/EC yönergelerine uyar.

#### **Product Ecology Statements**

The following information is provided to address worldwide product ecology concerns and regulations.

#### **Recycling Considerations**

As part of its commitment to environmental responsibility, Intel has implemented the Intel® Product Recycling Program to allow retail consumers of Intel's branded products to return used products to selected locations for proper recycling.

Please consult [http://intel.com/intel/other/ehs/product\\_ecology](http://intel.com/intel/other/ehs/product_ecology) for the details of this program, including the scope of covered products, available locations, shipping instructions, terms and conditions, etc.

#### 中文

作为其对环境责任之承诺的部分,英特尔已实施 Intel Product Recycling Program (英特尔产品回收计划),以允许英特尔品牌产品的零售消费者将使用过的产品退还至指定地点作恰 当的重复使用处理。

请参考[http://intel.com/intel/other/ehs/product\\_ecology](http://intel.com/intel/other/ehs/product_ecology) 了解此计划的详情,包括涉及产品之范围、回收地点、运送指导、条款和条件等。

#### **Deutsch**

Als Teil von Intels Engagement für den Umweltschutz hat das Unternehmen das Intel Produkt-Recyclingprogramm implementiert, das Einzelhandelskunden von Intel Markenprodukten ermöglicht, gebrauchte Produkte an ausgewählte Standorte für ordnungsgemäßes Recycling zurückzugeben.

Details zu diesem Programm, einschließlich der darin eingeschlossenen Produkte, verfügbaren Standorte, Versandanweisungen, Bedingungen usw., finden Sie auf der [http://intel.com/intel/other/ehs/product\\_ecology](http://intel.com/intel/other/ehs/product_ecology)

#### **Español**

Como parte de su compromiso de responsabilidad medioambiental, Intel ha implantado el programa de reciclaje de productos Intel, que permite que los consumidores al detalle de los productos Intel devuelvan los productos usados en los lugares seleccionados para su correspondiente reciclado.

Consulte la [http://intel.com/intel/other/ehs/product\\_ecology](http://intel.com/intel/other/ehs/product_ecology) para ver los detalles del programa, que incluye los productos que abarca, los lugares disponibles, instrucciones de envío, términos y condiciones, etc.

#### **Français**

Dans le cadre de son engagement pour la protection de l'environnement, Intel a mis en œuvre le programme Intel Product Recycling Program (Programme de recyclage des produits Intel) pour permettre aux consommateurs de produits Intel de recycler les produits usés en les retournant à des adresses spécifiées.

Visitez la page Web [http://intel.com/intel/other/ehs/product\\_ecology](http://intel.com/intel/other/ehs/product_ecology) pour en savoir plus sur ce programme, à savoir les produits concernés, les adresses disponibles, les instructions d'expédition, les conditions générales, etc.

#### 日本語

インテルでは、環境保護活動の一環として、使い終えたインテル ブランド製品を指定の場所へ返送していただき、リサイクルを適切に行えるよう、インテル製品リサイクル プログラムを発足させました。

対象製品、返送先、返送方法、ご利用規約など、このプログラムの詳細情報は、http://intel.com/intel/ot her/ehs/product\_ecology (英語)をご覧ください。

#### **Malay**

Sebagai sebahagian daripada komitmennya terhadap tanggungjawab persekitaran, Intel telah melaksanakan Program Kitar Semula Produk untuk membenarkan pengguna-pengguna runcit produk jenama Intel memulangkan produk terguna ke lokasi-lokasi terpilih untuk dikitarkan semula dengan betul.

Sila rujuk [http://intel.com/intel/other/ehs/product\\_ecology](http://intel.com/intel/other/ehs/product_ecology) untuk mendapatkan butirbutir program ini, termasuklah skop produk yang dirangkumi, lokasi-lokasi tersedia, arahan penghantaran, terma & syarat, dsb.

#### **Portuguese**

Como parte deste compromisso com o respeito ao ambiente, a Intel implementou o Programa de Reciclagem de Produtos para que os consumidores finais possam enviar produtos Intel usados para locais selecionados, onde esses produtos são reciclados de maneira adequada.

Consulte o site [http://intel.com/intel/other/ehs/product\\_ecology](http://intel.com/intel/other/ehs/product_ecology) (em Inglês) para obter os detalhes sobre este programa, inclusive o escopo dos produtos cobertos, os locais disponíveis, as instruções de envio, os termos e condições, etc.

#### **Russian**

В качестве части своих обязательств к окружающей среде, в Intel создана программа утилизации продукции Intel (Product Recycling Program) для предоставления конечным пользователям марок продукции Intel возможности возврата используемой продукции в специализированные пункты для должной утилизации.

Пожалуйста, обратитесь на веб-сайт [http://intel.com/intel/other/ehs/product\\_ecology](http://intel.com/intel/other/ehs/product_ecology) за информацией об этой программе, принимаемых продуктах, местах приема, инструкциях об отправке, положениях и условиях и т.д.

#### **Türkçe**

Intel, çevre sorumluluğuna bağımlılığının bir parçası olarak, perakende tüketicilerin Intel markalı kullanılmış ürünlerini belirlenmiş merkezlere iade edip uygun şekilde geri dönüştürmesini amaçlayan Intel Ürünleri Geri Dönüşüm Programı'nı uygulamaya koymuştur.

Bu programın ürün kapsamı, ürün iade merkezleri, nakliye talimatları, kayıtlar ve şartlar v.s dahil bütün ayrıntılarını ögrenmek için lütfen [http://intel.com/intel/other/ehs/product\\_ecology](http://intel.com/intel/other/ehs/product_ecology) web sayfasına gidin.

#### **Lead-free 2LI/Pb-free 2LI Board**

The electronics industry is transitioning to European Union (EU) Restriction of Hazardous Substances (RoHS)-compliant products. The RoHS legislation restricts the use of six materials. One of these restricted materials is lead. Lead is the most common and problematic of the RoHS restricted materials.

There are exemptions in RoHS that allow the use of lead in some very limited locations in electronic products. Maximum lead concentration values have been established for RoHS-compliant electronic products that allow up to 1000 ppm of lead.

Lead-free/Pb-free is a nickname that is often used (or misused) for RoHS-compliant products. In this case, the term "Lead-free/Pb-free" means that lead has been removed where required by the RoHS legislation but still may exist as an impurity below 1000 ppm.

The term "Lead-free 2LI/Pb-free 2LI" means lead-free second level interconnect (2LI). The balls, leads, or pads used to connect the component to a printed circuit board are lead-free, but the first level interconnect (FLI) is not lead-free. The use of lead in the FLI is acceptable because of the RoHS "flip chip" or "die bump" interconnect exemption.

Intel Desktop Board DB43LD is a lead-free second level interconnect product. [Table 18](#page-72-0) shows the lead-free second level interconnect marks as they appear on the board and accompanying collateral. These marks are based on JEDEC standard J-STD-609, "Marking and Labeling of Components, PCBs and PCBAs to Identify Lead, Lead Free and Other Attributes."

For more information concerning Intel's lead-free initiatives, refer to [http://intel.com/technology/silicon/leadfree.htm.](http://intel.com/technology/silicon/leadfree.htm)
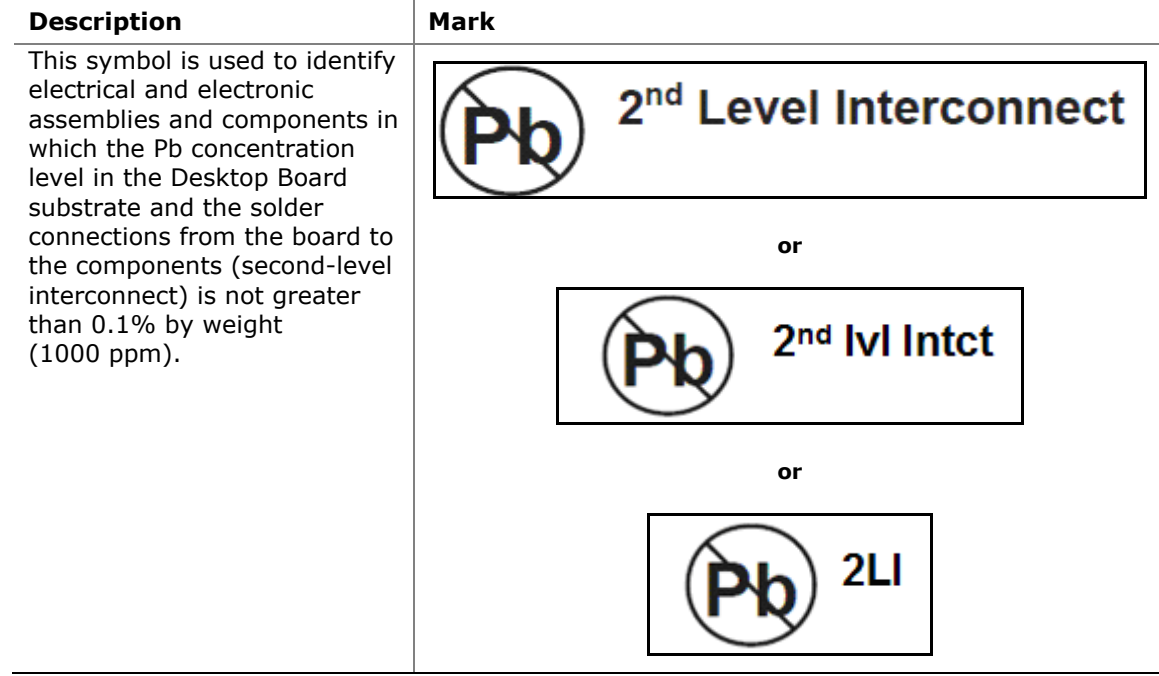

#### **Table 18. Lead-Free Second Level Interconnect Marks**

# **Restriction of Hazardous Substances (RoHS)**

## **EU RoHS**

EU RoHS Directive 2002/95/EC restricts the use of the following six materials in various types of electronic and electrical equipment:

- Lead
- Mercury
- Cadmium
- Hexavalent chromium
- Polybrominated biphenyls (PBB)
- Polybrominated diphenyl ether (PBDE)

The maximum concentrations allowed are 0.1% or 1000 ppm (except for cadmium, which is limited to 0.01% or 100 ppm) by weight of homogeneous material.

Intel Desktop Board DB43LD complies with these restrictions.

## **China RoHS**

"China RoHS" is the term used by industry generally to describe legislation implemented by the Ministry of Information Industry (MII) in the People's Republic of China for the control of pollution by electronic information products (EIP). The official title of the China RoHS regulation is "Management Methods for Controlling Pollution by Electronic Information Products."

China RoHS bans the same substances and has the same limits as EU RoHS. However, the China RoHS regulation requires specific product marking and a selfdeclaration of the controlled substances contained in each product.

Intel Desktop Board DB43LD is a China RoHS-compliant product.

The required China RoHS mark indicates the product's Environmental Friendly Usage Period (EFUP). The EFUP is defined as the number of years for which listed controlled substances will not leak or chemically deteriorate while in the product. The EFUP for Intel Desktop Boards has been determined to be 10 years.

The EFUP for Intel Desktop Board DB43LD is shown in [Table 19.](#page-73-0)

<span id="page-73-0"></span>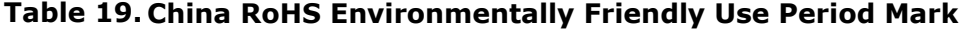

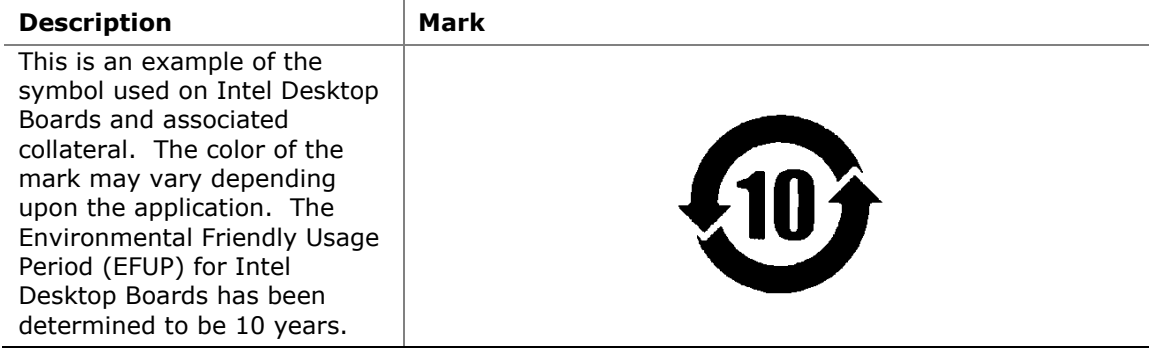

The China MII stipulates that a material Self Declaration Table (SDT) must be included in a product's user documentation. The SDT for Intel Desktop Board DB43LD is shown in [Figure 26.](#page-74-0)

#### 关于符合中国《电子信息产品污染控制管理办法》的声明

## Management Methods on Control of Pollution from **Electronic Information Products** (China RoHS declaration)

#### 产品中有毒有害物质的名称及含量

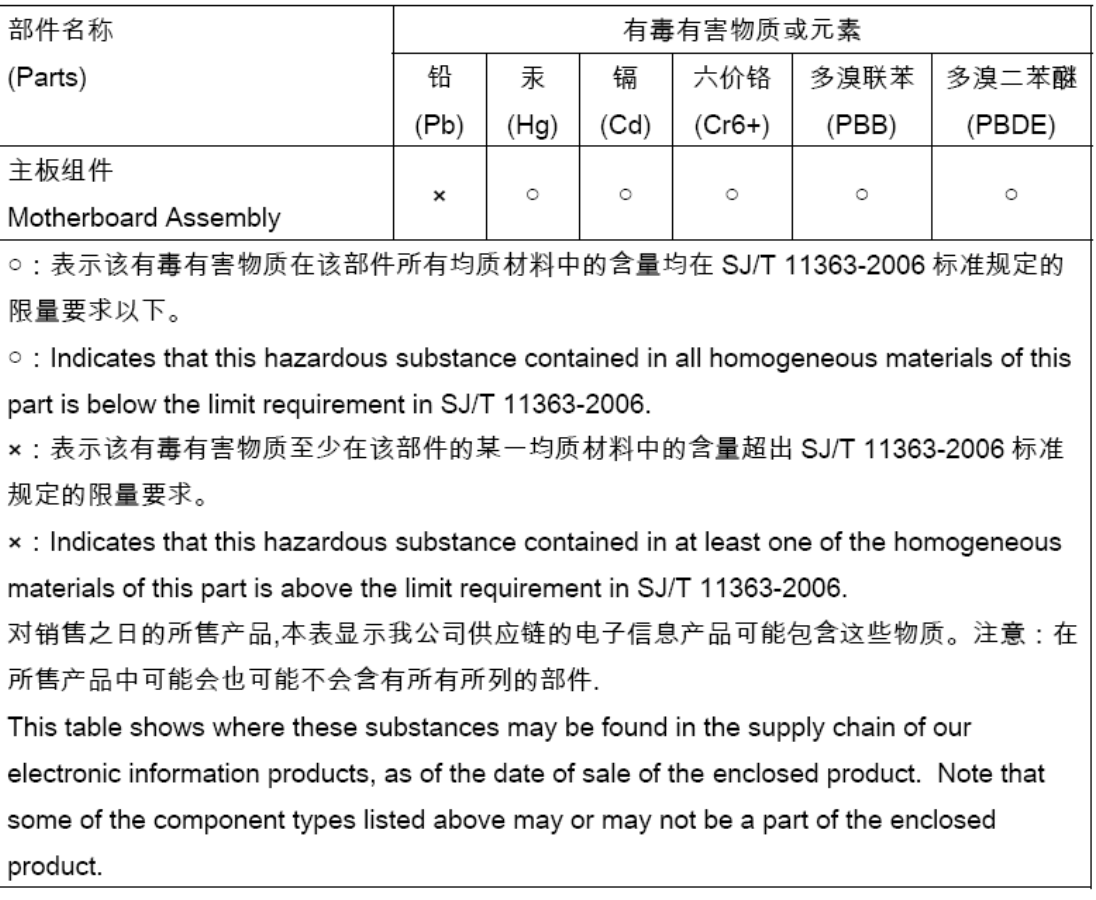

#### <span id="page-74-0"></span>**Figure 26. Intel Desktop Board DB43LD China RoHS Material Self Declaration Table**

# **EMC Regulations**

Intel Desktop Board DB43LD complies with the EMC regulations stated in [Table 20](#page-75-0)  when correctly installed in a compatible host system.

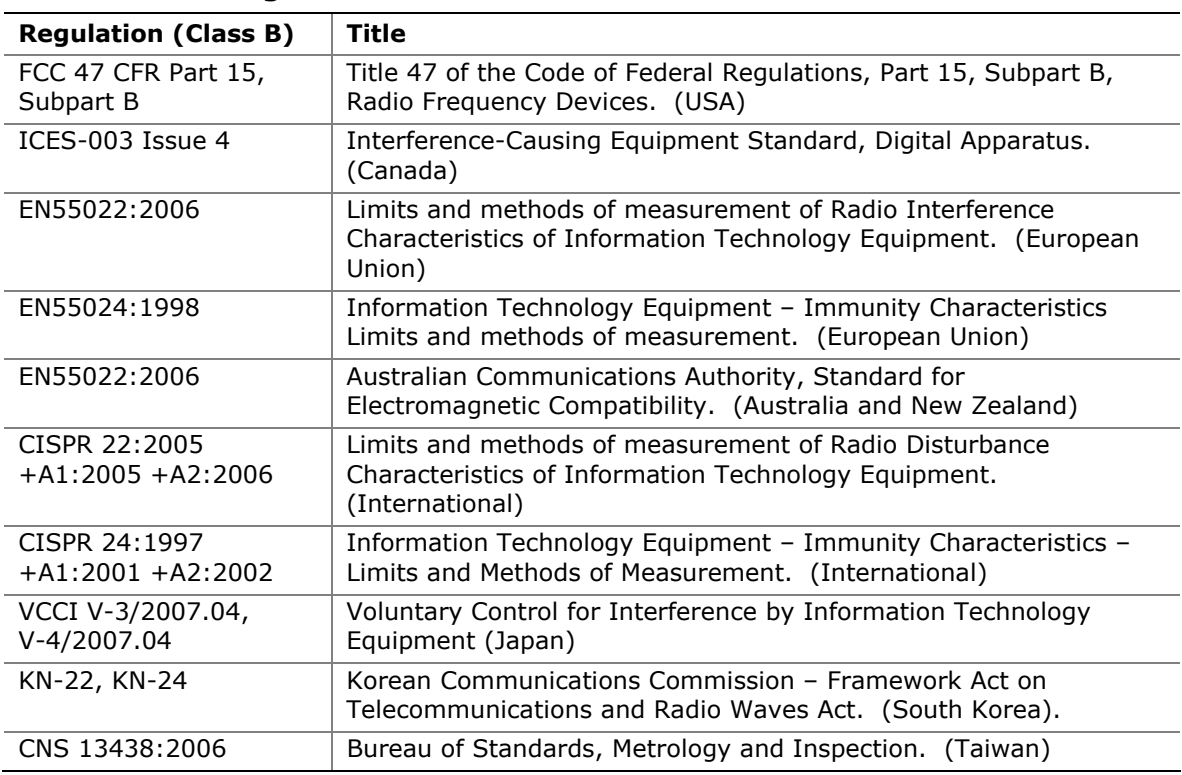

#### <span id="page-75-0"></span>**Table 20. EMC Regulations**

Japanese Kanji statement translation: This is a Class B product based on the standard of the Voluntary Control Council for Interference from Information Technology Equipment (VCCI). If this is used near a radio or television receiver in a domestic environment, it may cause radio interference. Install and use the equipment according to the instruction manual.

> この装置は、情報処理装置等電波障害自主規制協議会 (VCCI) の基準 に基づくクラスB情報技術装置です。この装置は、家庭環境で使用すること を目的としていますが、この装置がラジオやテレビジョン受信機に近接して 使用されると、受信障害を引き起こすことがあります。 取扱説明書に従って正しい取り扱いをして下さい。

Korean Class B statement translation: This is household equipment that is certified to comply with EMC requirements. You may use this equipment in residential environments and other non-residential environments.

이 기기는 가정용으로 전자파적합등록을 한 기기로서<br>주거지역에서는 물론 모든 지역에서 사용할 수 있습니다.

## **Ensure Electromagnetic Compatibility (EMC) Compliance**

Before computer integration, make sure that the power supply and other modules or peripherals, as applicable, have passed Class B EMC testing and are marked accordingly.

Pay close attention to the following when reading the installation instructions for the host chassis, power supply, and other modules:

- Product certifications or lack of certifications
- External I/O cable shielding and filtering
- Mounting, grounding, and bonding requirements
- Keying connectors when mating the wrong connectors could be hazardous

If the power supply and other modules or peripherals, as applicable, are not Class B EMC compliant before integration, then EMC testing may be required on a representative sample of the newly completed computer.

# **Product Certifications**

# <span id="page-77-0"></span>**Board-Level Certification Markings**

Intel Desktop Board DB43LD has the product certification markings shown in [Table 21.](#page-77-0)

### **Table 21. Product Certification Markings**

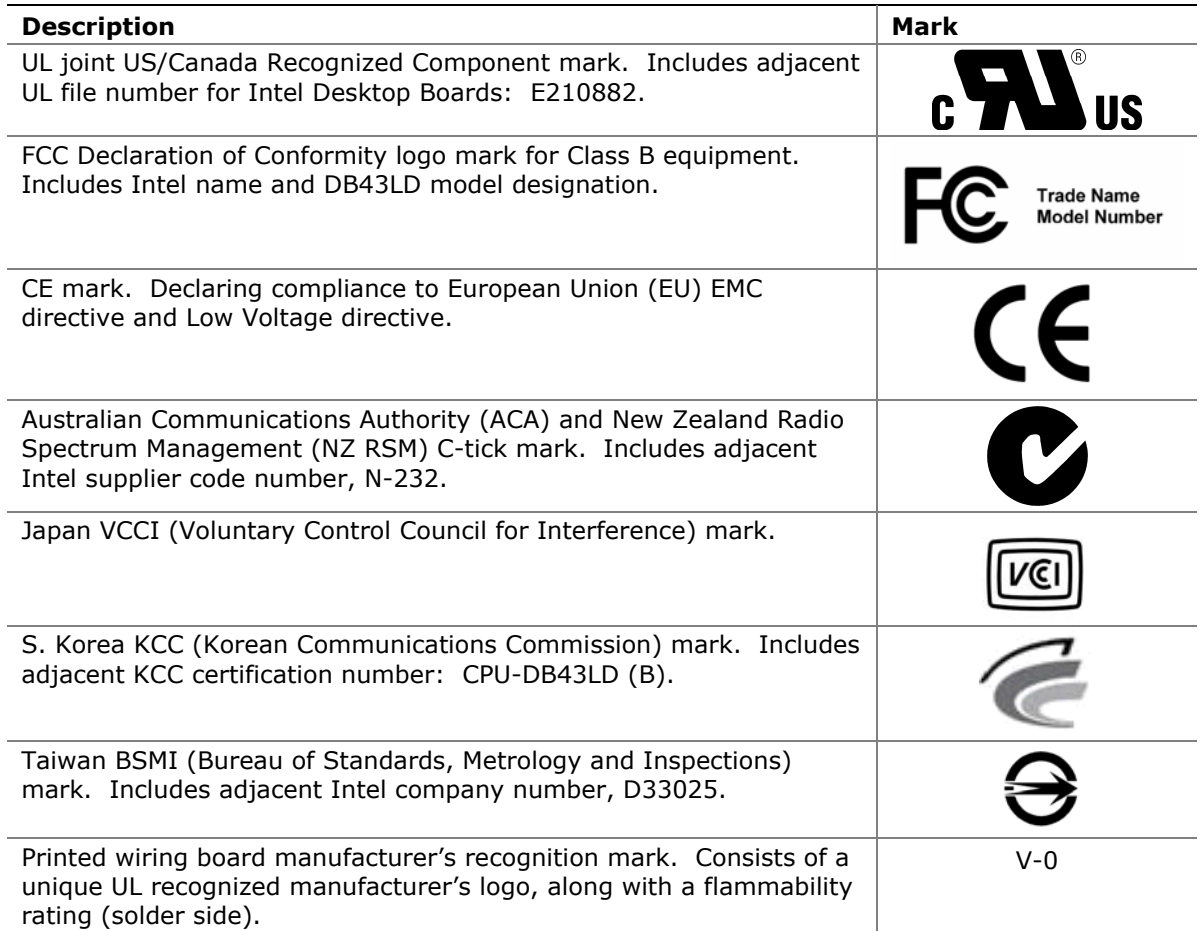

# **Chassis and Component Certifications**

Ensure that the chassis and certain components; such as the power supply, peripheral drives, wiring, and cables; are components certified for the country or market where used. Agency certification marks on the product are proof of certification. Typical product certifications include:

#### **In Europe**

The CE marking signifies compliance with all applicable European requirements. If the chassis and other components are not properly CE marked, a supplier's Declaration of Conformity statement to the European EMC directive and Low Voltage directive (as applicable), should be obtained. Additionally, other directives, such as the Radio and Telecommunications Terminal Equipment (R&TTE) directive may also apply depending on product features.

#### **In the United States**

A certification mark by a Nationally Recognized Testing Laboratory (NRTL) such as UL, CSA, or ETL signifies compliance with safety requirements. Wiring and cables must also be UL listed or recognized and suitable for the intended use. The FCC Class B logo for home or office use signifies compliance with electromagnetic interference (EMI) requirements.

### **In Canada**

A nationally recognized certification mark such as CSA or cUL signifies compliance with safety requirements. The Industry Canada statement at the front of this product guide demonstrates compliance with Canadian EMC regulations.

**Intel Desktop Board DB43LD Product Guide**